### **Міністерство освіти і науки України Тернопільський національний технічний університет імені Івана Пулюя**

Факультет комп'ютерно-інформаційних систем і програмної інженерії

(повна назва факультету ) Кафедра комп'ютерних наук (повна назва кафедри)

# **КВАЛІФІКАЦІЙНА РОБОТА**

на здобуття освітнього ступеня

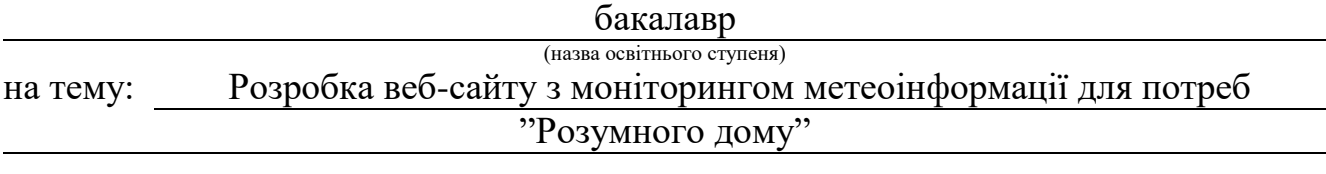

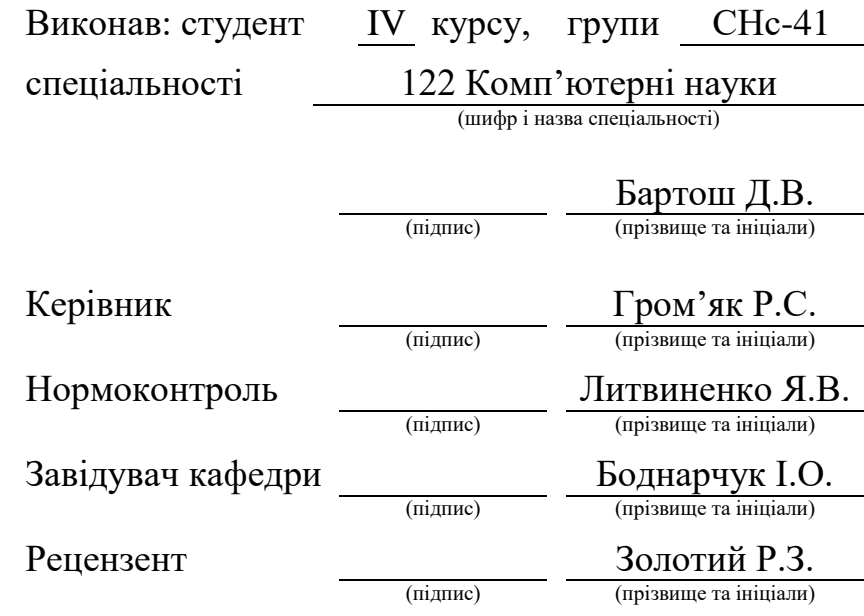

### Міністерство освіти і науки України **Тернопільський національний технічний університет імені Івана Пулюя**

Факультет комп'ютерно-інформаційних систем і програмної інженерії

Кафедра комп'ютерних наук

(повна назва факультету)

(повна назва кафедри)

ЗАТВЕРДЖУЮ

Завідувач кафедри

Боднарчук І.О.

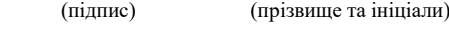

« 20 » червня\_ 2023 р.

# **ЗАВДАННЯ НА КВАЛІФІКАЦІЙНУ РОБОТУ**

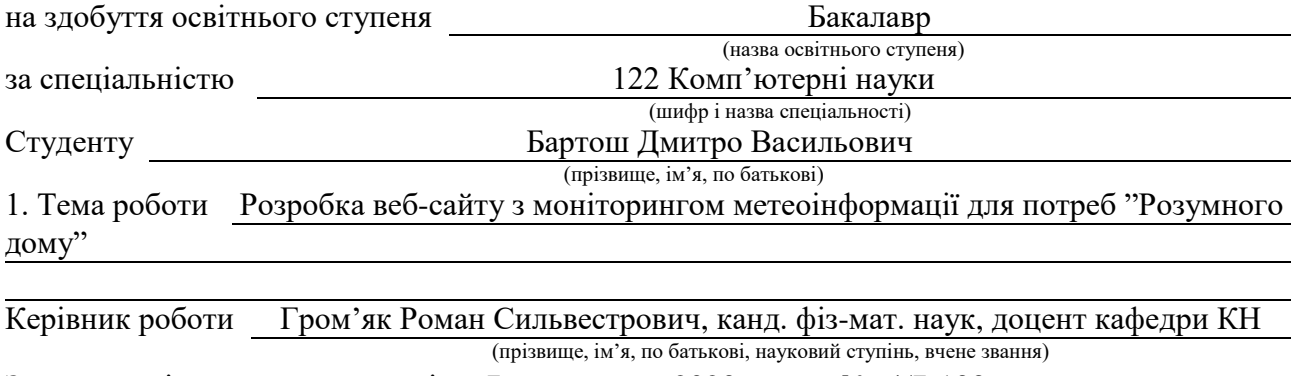

Затверджені наказом ректора від « 7 » лютого 2023 року № 4/7-133 *.*

2. Термін подання студентом завершеної роботи 21 червня 2023р.

3. Вихідні дані до роботи

4. Зміст роботи (перелік питань, які потрібно розробити)

Розділ 1. Постановка задачі кваліфікаційної роботи, 1.1 Аналіз предметної області,

1.2 Вимоги до веб-сайту для відображення моніторингу метеоінформації для підприємства

та дому, 1.3 Варіанти використання, 1.4 Аналіз варіантів вирішення поставленої задачі, 1.4.1 Оцінка методів розв'язання поставленої задачі, 1.4.2 Вибір оптимального алгоритму

вирішення задачі, 1.4.3 Вибір середовища розробки та обгрунтування його використання, 1.4.4 Життєвий цикл веб-сайту, Розділ 2. Проектування веб-сайту, 2.1 Проектування веб-

сайту для відображення моніторингу метеоінформації для підприємства та дому, 2.1.1

Моделювання архітектури веб-сайту, 2.1.2 Проектування структури веб-сайту, 2.2

Розгортання та налаштування веб-сайту для відображення моніторингу метеоінформації

для підприємства та дому, 2.2.1 Перелік етапів розгортання веб-сайту, 2.2.2 Розміщення веб-сайту на хостинг, 2.2.3 Структура бази даних, 2.3 Тестування веб-сайту для

відображення моніторингу метеоінформації для підприємства та дому, 2.3.1 Тестування життєдіяльності, основи охорони праці, 3.1 Безпека життєдіяльності, 3.2 Охорона праці, 3.3 Висновок до третього розділу, Висновки, Перелік джерел

5. Перелік графічного матеріалу (з точним зазначенням обов'язкових креслень, слайдів)

1. Титульний лист, 2. Мета, завдання. 3. Життєвий цикл. Схема функціональна.

4. Архітектура веб-сайту. Схема структурна. 5. Діаграма компонентів. Схема структурна.

6. Діаграма розгортання. Схема функціональна. 7. Структура інтерфейсу основних сторінок веб-сайту. 8. Інтерфейс основних сторінок веб-сайту. 9. Висновки

# 6. Консультанти розділів роботи

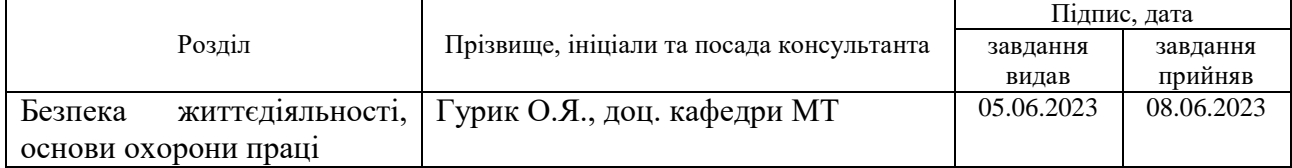

7. Дата видачі завдання 23 січня 2023 р.

# КАЛЕНДАРНИЙ ПЛАН

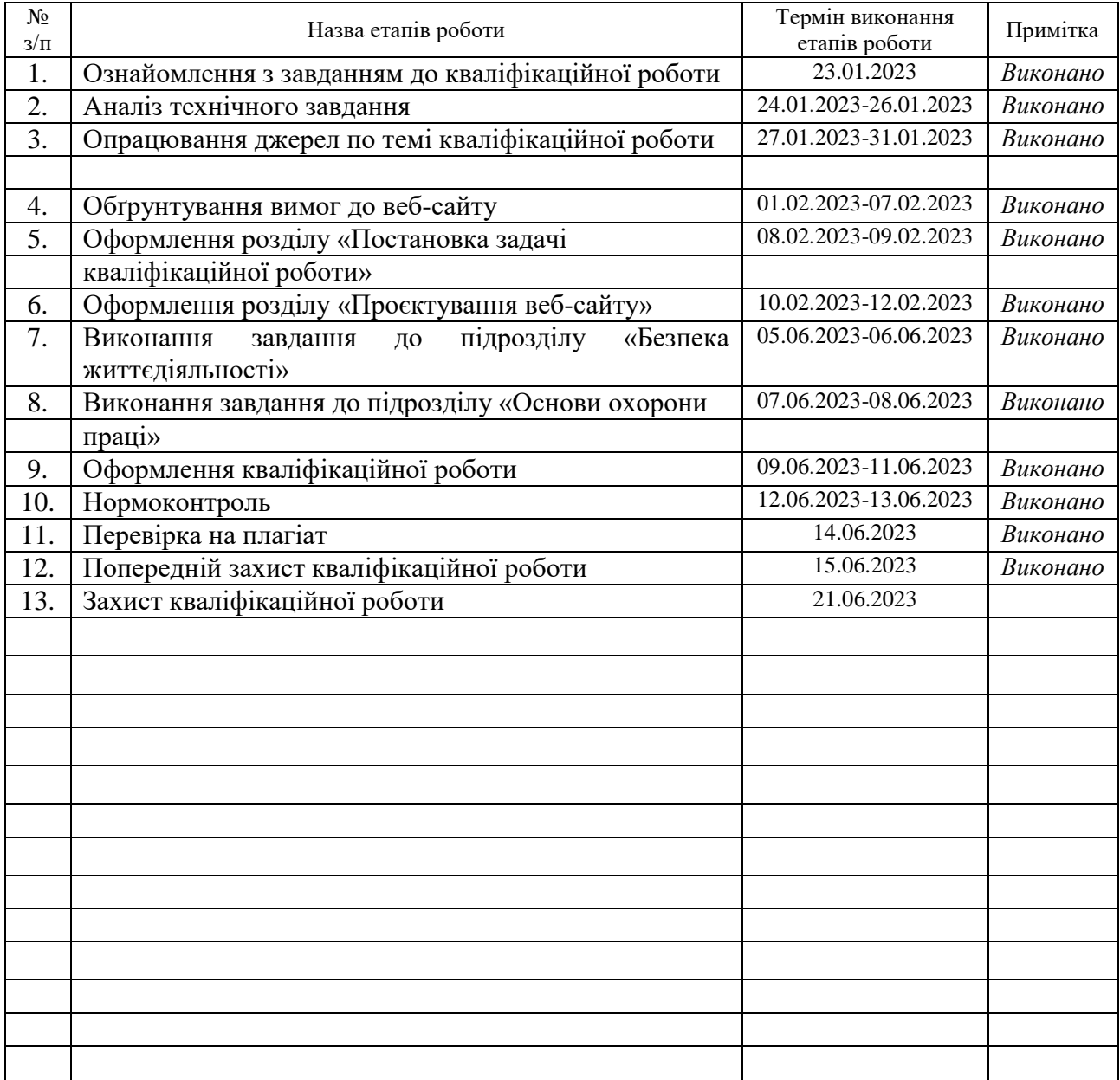

Студент Бартош Д..В.

(підпис) (прізвище та ініціали)

Керівник роботи <u>Гром'як Р.С.</u><br>
(підпис) — Пром'як Р.С.

(підпис) (прізвище та ініціали)

#### **АНОТАЦІЯ**

Розробка веб-сайту з моніторингом метеоінформації для потреб "Розумного дому" // Кваліфікаційна робота освітнього рівня «Бакалавр» // Бартош Дмитро Васильович // Тернопільський національний технічний університет імені Івана Пулюя, факультет комп'ютерно-інформаційних систем і програмної інженерії, кафедра комп'ютерних наук, група СНс-41 // Тернопіль, 2023 // с. -70, рис. – 33, табл. – 5, слайди – 9, додат. – 0, бібліогр. – 20.

*Ключові слова:* веб-сайт, метеоінформація, моніторинг, компонент, шаблон.

Кваліфікаційна робота присвячена розробці веб-сайту з моніторингом метеоінформації для потреб "Розумного дому" для відображення моніторингу метеоінформації для підприємства та дому. Основна мета розробки сайту – відображення моніторингу метеоінформації у зручному вигляді для користувача. Приведено аналітичний огляд існуючих рішень та описано застосовані технології.

Отримані результати – спроектовано, розроблено та протестовано сайт для відображення моніторингу метеоінформації для підприємства та дому.

Для перегляду сайту необхідно мати будь-який встановлений браузер на персональному комп'ютері та підключення до Інтернету.

#### **ANNOTATION**

Developing a Website With Meteoro-Information Monitoring for "Smart House" // Qualification work of the educational level "Bachelor" // Bartos Dmytro Vasyliovych // Ternopil Ivan Pulyu National Technical University, Computer and Information Systems and Software Engineering Faculty, Computer Sciences Department, group SNs-41 // Ternopil, 2023 // P.70, fig. -33, tabl. - 5, slides - 9, annexes. – 0, references - 20.

*Keywords:* website, weather information, monitoring, component, template.

The qualification work is dedicated to the development of a website with weather information monitoring for the needs of the "Smart Home" to display weather information monitoring for the enterprise and home. The main goal of the site development is to display weather information monitoring in a convenient way for the user. An analytical overview of existing solutions is given and the applied technologies are described.

The obtained results are designed, developed and tested a site for displaying the monitoring of weather information for the enterprise and the home.

To view the site, you must have any browser installed on your personal computer and an Internet connection.

# **ПЕРЕЛІК УМОВНИХ ПОЗНАЧЕНЬ, СИМВОЛІВ, ОДИНИЦЬ, СКОРОЧЕНЬ І ТЕРМІНІВ**

AJAX (Asynchronous Javascript And Xml) – підхід до побудови користувацьких інтерфейсів веб-застосунків.

HTML (HyperText Markup Language) – стандартизована мова гіпертекстової розмітки документів у Всесвітній мережі.

XHTML (Extensible Hypertext Markup Language) – розширена мова гіпертекстової розмітки.

DOM (Document Object Model) – програмний інтерфейс, що дозволяє програмам і скриптам отримати доступ до вмісту HTML, XHTML і XML.

CSS (Cascading Style Sheets) – список інструкцій для браузера, - як і де відображати елементи веб-сторінки, написаний особливим чином.

DNS (Domain Name System) – комп'ютерна розподілена система для отримання інформації про домен.

FTP (File Transfer Protocol) – протокол передачі файлів.

HTTP (Hyper Text Transfer Protocol) – протокол прикладного рівня передачі даних (у вигляді гіпертекстових документів).

TCP/ІР (Transmission Control Protocol/Internet Protocol) – протокол керування передачею.

PHP (Hypertext Preprocessor) – скриптова мова загального призначення, інтенсивно застосовується для розробки веб-додатків.

ASCII (American Standard Code for Information Interchange) – система кодів.

JSON (JavaScript Object Notation) – це текстовий формат обміну даними між комп'ютерами.

API (Application Programming Interface) – набір визначень взаємодії різнотипного програмного забезпечення.

# **ЗМІСТ**

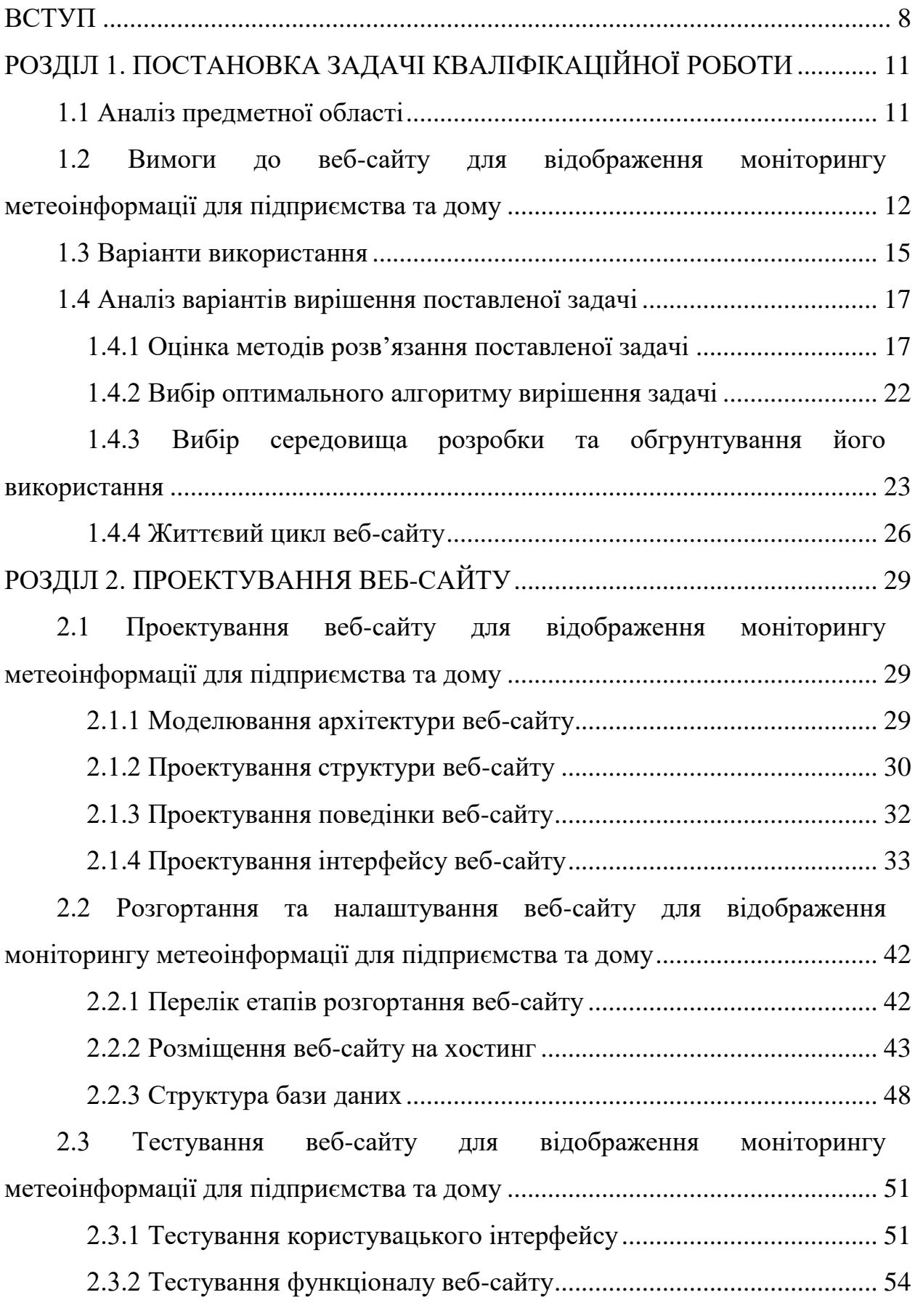

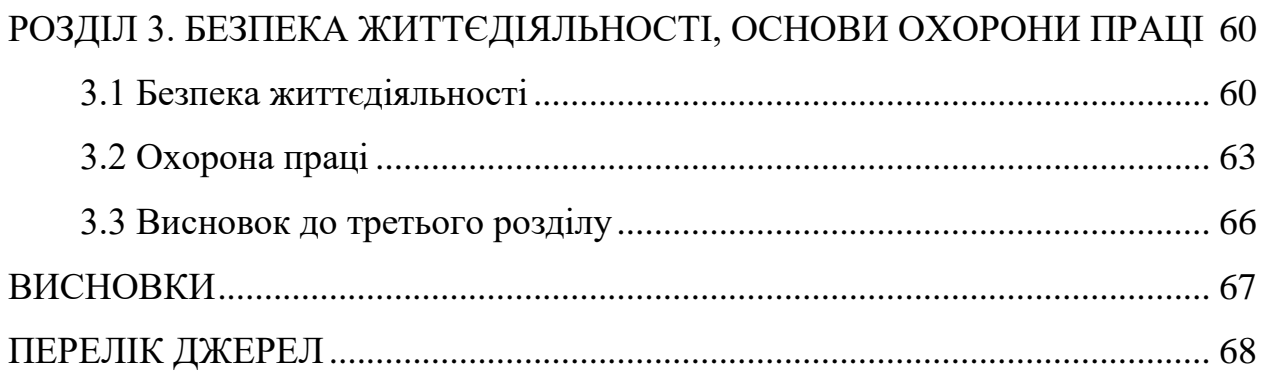

#### **ВСТУП**

<span id="page-8-0"></span>На сьогоднішній день існує потреба у моніторингу метеоінформації на підприємстві та в домі, а особливо у зручному відображенні даної інформації. Для цього існують спеціальні сайти, на якому користувач має можливість ознайомитись з метеоданими.

Сайт для відображення моніторингу метеоінформації для підприємства та дому спеціалізується на відображенні метеоінформації, яка надходить з давачів інформації. Таким чином користувач може проводити моніторинг метеоумов прикладаючи мінімум зусиль.

Моніторинг - це процес систематичного спостереження, вимірювання, збору та аналізу даних для отримання інформації про стан, зміни або тренди певних параметрів або явищ в реальному часі або протягом певного періоду часу. Моніторинг може застосовуватися в різних сферах, включаючи науку, технологію, природу, довкілля, соціальні процеси та інші.

Основна мета моніторингу полягає в збиранні об'єктивної інформації, яка дозволяє оцінювати стан об'єкта або системи, виявляти зміни в цьому стані, визначати фактори, що спричиняють зміни, і надавати основу для прийняття рішень та вжиття відповідних заходів.

Методологічний моніторинг – це проведення низки однотипних замірів досліджуваного об'єкта і подальший аналіз, оцінка, порівняння отриманих результатів для виявлення певних закономірностей, тенденцій, змінних і їх динаміки.

Моніторинг навколишнього природного середовища, також відомий як екологічний моніторинг природно-антропогенних геосистем, є процесом систематичного збору, аналізу і інтерпретації інформації про стан і зміни в природних середовищах, включаючи екосистеми, клімат, ґрунти, водні ресурси, повітря, флору та фауну. Цей процес здійснюється з метою визначення впливу людської діяльності на довкілля, виявлення екологічних проблем, моніторингу тенденцій змін у середовищі та розробки ефективних стратегій управління довкіллям.

Моніторинг навколишнього середовища зазвичай включає систему збору даних, яка може включати в себе різні методи інструменти, такі як вимірювання різних фізичних, хімічних та біологічних параметрів, аналіз проб води, грунту та повітря, використання дистанційного зондування, супутникової інформації, а також використання комп'ютерних моделей для обробки та аналізу даних.

Моніторинг допомагає оцінити стан природного середовища, виявити загрози для нього, визначити причини змін і визначити необхідні заходи для збереження та відновлення природних ресурсів. Це важливий інструмент для прийняття рішень з охорони навколишнього середовища, розробки екологічної політики та планування сталого використання природних ресурсів.

Метеорологічна інформація - це набір даних та інформації про атмосферні умови і явища, які виникають в атмосфері Землі. Вона включає в себе різноманітні параметри, такі як температура повітря, атмосферний тиск, вітер, вологість, опади, хмарність, видимість, сонячне випромінювання та інші метеорологічні характеристики.

Метеорологічна інформація збирається за допомогою метеорологічних приладів та станцій, які розташовані у різних регіонах земної поверхні. Ці дані потім обробляються та аналізуються метеорологами для розуміння поточного стану атмосфери, прогнозу погоди та дослідження кліматичних змін.

Метеорологічна інформація є важливою для багатьох галузей, включаючи сільське господарство, повітроплавання, морську навігацію, електроенергетику, туризм та громадську безпеку. Вона допомагає прогнозувати погоду, виявляти небезпечні явища, такі як урагани, смерчі, засухи або повені, і вживати відповідних заходів для захисту людей, майна та навколишнього середовища.

Метеорологічна інформація передається широкому колу користувачів через метеорологічні служби, мас-медіа, мобільні додатки та інтернет-ресурси. Вона грає важливу роль у плануванні повсякденних діяльностей, прийнятті рішень у випадку надзвичайних ситуацій та збереженні довкілля.

Актуальністю даної дипломної роботи є веб-сайт інформаційного змісту, призначений для відстеження різних метеорологічних показників, що дає змогу слідкувати за метеоумовами на підприємстві або в домі.

# <span id="page-11-0"></span>**РОЗДІЛ 1. ПОСТАНОВКА ЗАДАЧІ КВАЛІФІКАЦІЙНОЇ РОБОТИ**

#### <span id="page-11-1"></span>**1.1 Аналіз предметної області**

Веб-сайт для відображення моніторингу метеоінформації для підприємства та дому являє собою автоматизовану інформаційну систему. Можна виділити основні елементи веб-сайту, як інформаційної системи, що забезпечать його повноцінне функціонування. Отже такими елементами будуть:

– дані, які передаються з хмарного середовища і відображаються на сайті;

– давачі, додані користувачами для відображення метеоінформації;

– дані, які відображаються у вигляді графіків.

Всі ці структурні елементи потрібно правильно пов'язати та представити у зручному для використання вигляді. Дані елементи мають бути зрозумілими для користувача.

Головне призначення веб-сайту для відображення моніторингу метеоінформації – спростити процес моніторингу метеоінформації на підприємстві чи в домі за допомогою зручного для сприйняття відображення даних, які передають давачі інформації.

Введення в експлуатацію веб-сайту для відображення моніторингу метеоінформації для підприємства та дому дозволить відстежувати різних метеорологічних показники, що дає змогу слідкувати за метеоінформацією на підприємстві або в домі.

Моніторинг метеоінформації широко використовується в багатьох сферах життєдіяльності. Автоматизація такого процесу за допомогою веб-сайту вимагає ретельного опрацювання даних які надходять від давачів інформації.

# <span id="page-12-0"></span>**1.2 Вимоги до веб-сайту для відображення моніторингу метеоінформації для підприємства та дому**

Веб-сайт для відображення моніторингу метеоінформації для підприємства та дому відноситься до інформаційної системи. Інформаційна система - це комплексно структурована система, яка збирає, обробляє, зберігає та надає інформацію для вирішення конкретних завдань і задач. Вона включає в себе обладнання, програмне забезпечення, дані, процеси та людей, які взаємодіють з системою.

Основна мета інформаційної системи - забезпечити доступ до потрібної інформації, відповідно до вимог користувачів і специфіки діяльності. Інформаційні системи можуть бути різноманітними: від простих систем для зберігання і обробки даних до складних систем, що обслуговують широкий спектр функцій і процесів у певній галузі або організації.

Елементи інформаційної системи включають:

1. Обладнання: комп'ютери, сервери, мережеве обладнання, пристрої зберігання даних та інші технічні засоби, необхідні для обробки і зберігання інформації.

2. Програмне забезпечення: спеціалізовані програми, які використовуються для збору, обробки, аналізу та надання інформації. Це можуть бути операційні системи, бази даних, програми для аналітики даних, веб-додатки та інші.

3. Дані: інформація, яка збирається, зберігається і обробляється в системі. Вона може бути введена вручну, автоматично зібрана з датчиків або походити з зовнішніх джерел.

4. Процеси: логіка та послідовність дій, які виконуються в системі для обробки інформації. Це можуть бути автоматизовані процеси, ручні операції або комбінація обох.

5. Люди: користувачі системи, які взаємодіють з інформаційною системою, введенням, отриманням і аналізом інформації, виконанням операцій та прийняттям рішень на основі цієї інформації.

Інформаційні системи використовуються в різних сферах, включаючи бізнес, організації, науку, охорону здоров'я, освіту та державну діяльність. Вони допомагають зберігати, обробляти і передавати інформацію ефективно, полегшуючи процеси прийняття рішень, підвищуючи продуктивність та забезпечуючи кращу організацію роботи.

Завданням даної роботи є створення функціонального веб-сайту, головним призначенням якого є відображення моніторингу метеоінформації. Сайт повинен мати зручний інтерфейс для комфортної роботи користувача. Також він повинен бути зрозумілим та зручним у користуванні.

Предметом дослідження дипломного проекту є технологія проектування та реалізації інформаційної системи на прикладі веб-сайту для відображення моніторингу метеоінформації для підприємства та дому.

До функціоналу даного веб-сайту має входити:

- реєстрація нових користувачів та авторизація існуючих;
- додавання давачів інформації;
- видалення давачів інформації;
- додавання розміщення давачів інформації;
- видалення розміщення давачів інформації;
- можливість перегляду метеоінформації у вигляді графіків;
- налаштування профілю;
- налаштування аканту;
- авторизація хмарного сервісу.

Також в даній системі передбачається два основні типи користувачів: незареєстровані та зареєстровані. Незареєстровані користувачі повинні мати можливість зареєструватись та отримати доступ до повного функціоналу сайту.

Для зареєстрованих (та авторизованих) користувачів повинно бути передбачено:

- додавання давачів інформації;
- видалення давачів інформації;
- додавання розміщення давачів інформації;
- видалення розміщення давачів інформації;
- можливість перегляду метеоінформації у вигляді графіків;
- налаштування профілю;
- налаштування аканту;
- авторизація хмарного сервісу.

«Домашня» сторінка є основним елементом будь-якого сайту. Вона має бути інтуїтивно зрозумілою користувачу та мати привабливий і сучасний вигляд. ЇЇ інтерфейс повинен бути зручним, а текст читабельним. Саме на цю сторінку потрапляє користувач після авторизації, з неї починається знайомство з веб-сайтом.

З головної сторінки повинен бути доступ до всіх розділів сайту та всього його функціоналу, а саме: розташування давачів інформації, графіків та налаштування профілю.

Інтерфейс веб-сайту для відображення моніторингу метеоінформації повинен бути максимально простим у використанні, але при цьому задовольняти всі потреби користувача та мати сучасний вигляд. Сайт повинен бути функціональним та вірно відображатися на всіх пристроях.

Стильний дизайн веб-сайту відноситься до естетичного оформлення та візуальної привабливості веб-сторінок. Це аспект веб-дизайну, який ставить за мету створення привабливого, сучасного та професійного вигляду веб-сайту для залучення користувачів і створення позитивного враження. Даний вебресурс повинний бути простий у використанні та мати приємний та зрозумілий інтерфейс, надавати можливість швидкого пошуку інформації.

Виходячи з призначення та мети розробки сайту визначимо наступні вимоги до його технічної реалізації:

приємний та зручний інтерфейс;

- форму для авторизації (необхідно для обмеження доступу);
- можливість відображення даних, отриманих від давачів;
- можливість додавання/видалення давачів даних з системи;
- інформаційне табло з оновлення даних в реальному часі;
- налаштування відображенням даних на сайті.

Завданням даного проекту є створення функціонального веб-сайту, головним призначенням якого є відображення моніторингу метеоінформації для підриємства та дому. Сайт повинен мати зручний та зрозумілий інтерфейс користувача для комфортної роботи з ним.

Також було сформульовано вимоги до технічної реалізації даної системи:

 гнучкість налаштування – веб-сайт повинен мати зручний інтерфейс, в якому кожен з модулів буде зрозумілим для користувача;

 масштабованість – сайт повинен бути динамічним, та може бути змінений в будь який момент за необхідністю;

 безпека – розробити різні рівні доступу до даних в системі, ієрархія користувачів.

Інтерфейс сайту повинен бути максимально простим і в той же час забезпечувати весь вище перерахований функціонал та зручну роботу для його користувачів і задовольняти їхній естетичний смак.

### <span id="page-15-0"></span>**1.3 Варіанти використання**

Діаграма варіантів використання (Use Case Diagram) є одним із головних інструментів моделювання в області аналізу та проектування програмного забезпечення. Вона використовується для візуалізації функціональних вимог до системи з точки зору її користувачів.

Діаграма варіантів використання складається з акторів (Actors) та варіантів використання (Use Cases). Актори представляють ролі або зовнішні сутності, які взаємодіють з системою, тоді як варіанти використання описують

функціональні можливості системи з точки зору користувача. Кожен варіант використання описує конкретну дію або послідовність дій, які виконує користувач для досягнення певної мети з використанням системи.

Основні елементи діаграми варіантів використання:

1. Актор (Actor): представляє роль або зовнішню сутність, яка взаємодіє з системою. Актор може бути людиною, іншою системою, апаратурою або зовнішнім процесом.

2. Варіант використання (Use Case): описує конкретний функціональний сценарій або варіант використання системи. Він показує, як користувач взаємодіє з системою для досягнення певної мети.

3. Зв'язки між акторами та варіантами використання: показують взаємодію між акторами та варіантами використання. Наприклад, актор може бути включений в варіант використання як основний користувач, або може викликати певний варіант використання.

Діаграми варіантів використання допомагають зрозуміти потреби користувачів, ідентифікувати функціональні вимоги до системи та визначити границі системи. Вони використовуються як основа для подальшого аналізу та проектування системи.

Згідно з вищенаведених вимог до функціоналу сайту відображення моніторингу метеоінформації на підприємстві та домі на ньому повинно бути передбачено два види користувачів: зареєстрований користувач та незареєстрований користувач.

В свою чергу зареєстрований користувач має доступ до всього функціоналу сайту, він отримує можливість додавати давачі даних в систему, редагувати їх параметри та дані свого профілю, налаштовувати відображення даних на своїй сторінці в системі.

Незареєстрований користувач – має можливість зареєструватись, для отримання можливості додавати свої давачі та відображати з них інформацію в своєму профілі.

Виходячи з вище перерахованого отримаємо діаграму варіантів використання зображену на рисунку 1.1.

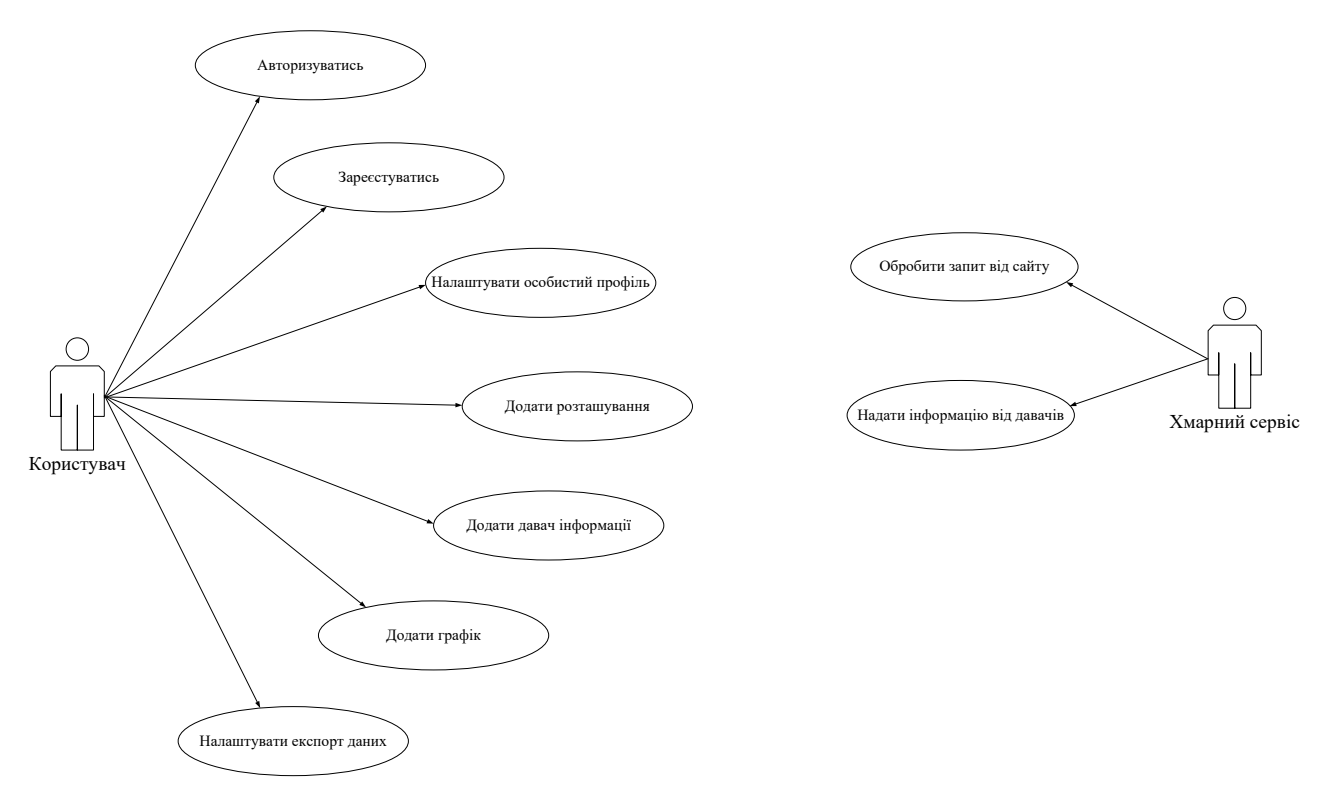

Рисунок 1.1 – Діаграма варіантів використання

Таким чином увесь необхідний функціонал, який повинен забезпечувати веб-сайт представлено у зручному для людини візуальному вигляді. Виконання всіх варіантів використання згідно з даною діаграмою дозволить забезпечити весь необхідний функціонал згідно вимог.

# <span id="page-17-0"></span>**1.4 Аналіз варіантів вирішення поставленої задачі**

# <span id="page-17-1"></span>**1.4.1 Оцінка методів розв'язання поставленої задачі**

Для того, щоб правильно спроектувати та розробити веб-сайт системи моніторингу метеоумов підприємства потрібно провести детальний аналіз доступних до використання в глобальній мережі сайтів-аналогів.

На даний час в мережі Інтернет є декілька серйозних сайтів-аналогів з моніторингу метеоумов, спроектованих згідно різних архітектур, реалізованих з використанням різних технологій, підходів, засобів та з використанням різного спеціалізованого програмного забезпечення.

Ось деякі приклади наявних в мережі Інтернет сайтів-аналогів даного напряму. Веб-сайт ThingSpeak зображено на рисунку 1.2.

| <b>ThingSpeak</b>                                                 |                            | Channels -                                        | <b>Apps</b>      | Blog             | Support +                             |               |                 |                                             | Account -  | <b>Sign Out</b> |
|-------------------------------------------------------------------|----------------------------|---------------------------------------------------|------------------|------------------|---------------------------------------|---------------|-----------------|---------------------------------------------|------------|-----------------|
| <b>Temperature Monitoring</b>                                     |                            |                                                   |                  |                  |                                       |               |                 |                                             |            |                 |
| Channel ID:<br>Author:<br>Access:                                 | 30853<br>razzner<br>Public |                                                   |                  |                  | ctemp, monitoring, smarthome, weather |               |                 |                                             |            |                 |
| Private View                                                      | Public View                |                                                   | Channel Settings | API Keys         | Data Import / Export                  |               |                 |                                             |            |                 |
| Add Visualizations                                                |                            | Data Export                                       |                  | More information |                                       |               | MATLAB Analysis | MATLAB Visualization                        |            | More Apps       |
| Channel Stats<br>Created                                          | 11 months ago              |                                                   |                  |                  |                                       |               |                 |                                             |            |                 |
| Updated<br>2 days ago.<br>Last Entry 2 days ago<br>576879 Entries |                            |                                                   |                  |                  |                                       |               |                 |                                             |            |                 |
|                                                                   | <b>Field 3 Chart</b>       |                                                   |                  |                  | $D \times x$                          |               | Field 6 Chart   |                                             | $Q \neq R$ |                 |
|                                                                   |                            | Температура в квартирі (ESP8266 NodeMCU<br>based) |                  |                  |                                       |               |                 | Атмосферний тиск (ESP8266 NodeMCU<br>based) |            |                 |
| SBR20 haside<br><b>K</b>                                          |                            |                                                   |                  |                  |                                       | <b>Figure</b> |                 |                                             |            |                 |

Рисунок 1.2 – Головна сторінка ThingSpeak

Використовується як хмарне сховище для пристроїв, що підключені до IoT (Internet of Things), надає можливість підключити до сервісу до 8 пристроїв з різнотипними даними.

Обмін даними між давачами даних і хмарним сховищем виконується через HTTP – запити та JSON. Захищеність даних реалізується за допомогою використання API – ключів для читання та запису даних.

Сервіс надає можливість візуалізувати дані з давачів у вигляді графіків, для кожного з яких можливо задати певні параметри відображення показані на рисунку 1.3.

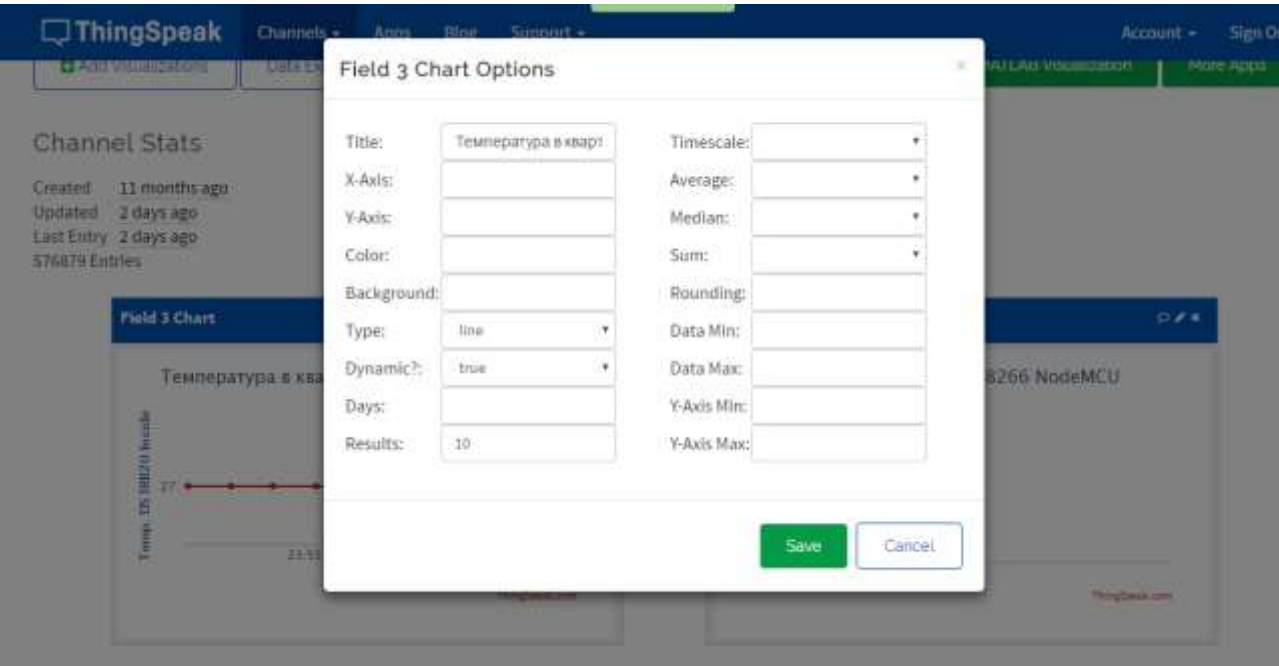

Рисунок 1.3 – Налаштування графіку на ThingSpeak

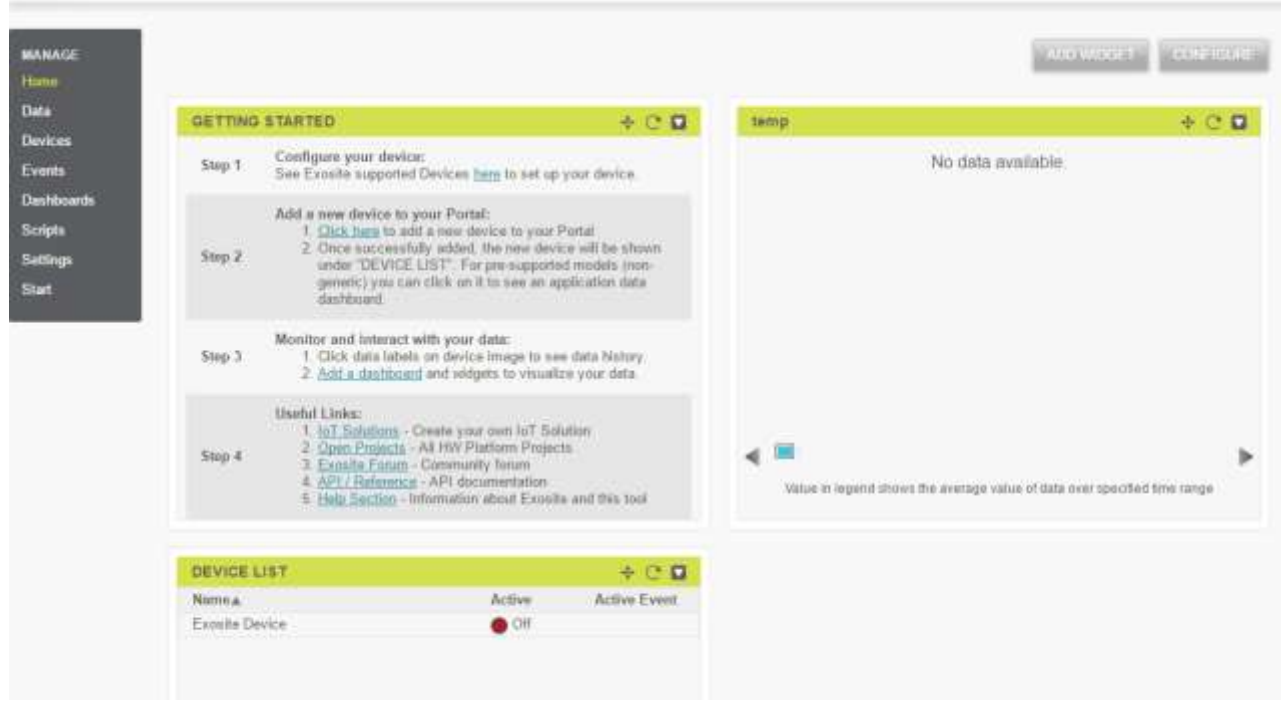

Рисунок 1.4 – Головна сторінка − Exosite

Негативними сторонами цього сервісу є неможливість отримання прямого доступу до бази даних, налаштування відображення лише останніх показників від певного давача даних, обмежена кількість давачів даних, котрих можливо додати до свого аккаунту. Веб-сторінка Exosite (див. рисунок 1.4).

Даний сервіс, як і попередній, надає можливість додавання давачів даних в систему та зберігання даних від них. Але його функціонал було розширено за рахунок надання можливості більш тонкого налаштування експорту даних від давачів (див. рисунок 1.5). Також він немає обмеження в кількості давачів, котрих можливо додати в систему.

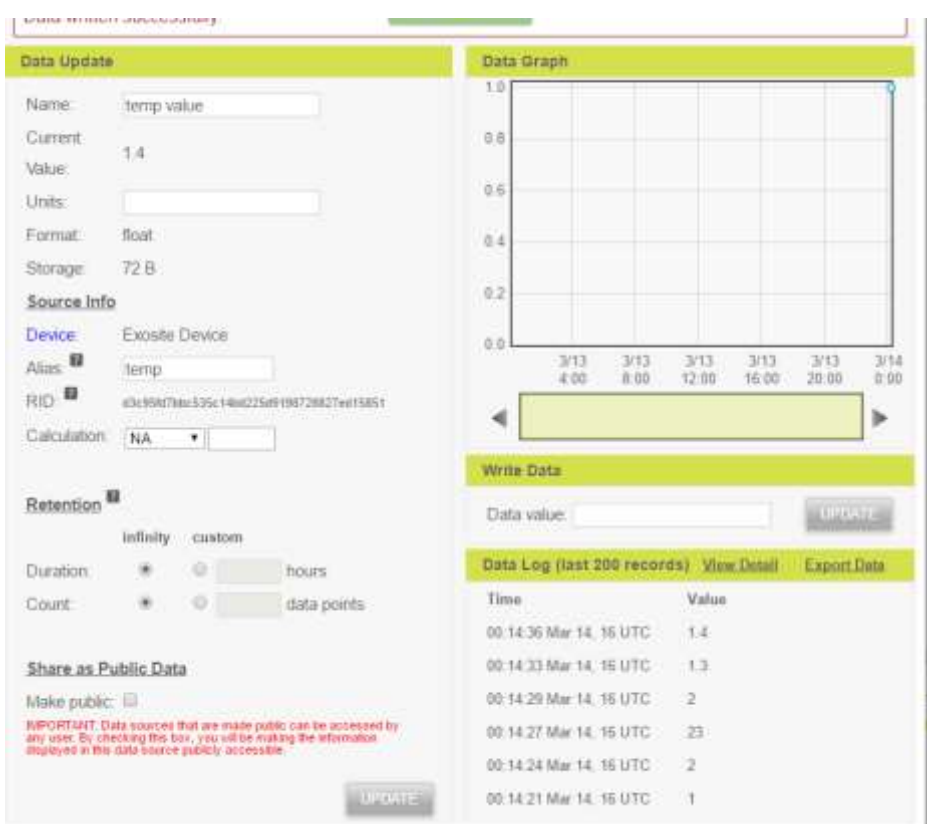

Рисунок 1.5 – Налаштування експорту даних Exosite

До мінусів даного хмарного сервісу зберігання даних можна віднести високий поріг входження користувачів в користування сервісом та неможливість отримання прямого доступу до бази даних.

Головна сторінка веб-сайту Narodmon (див. рисунок 1.6).

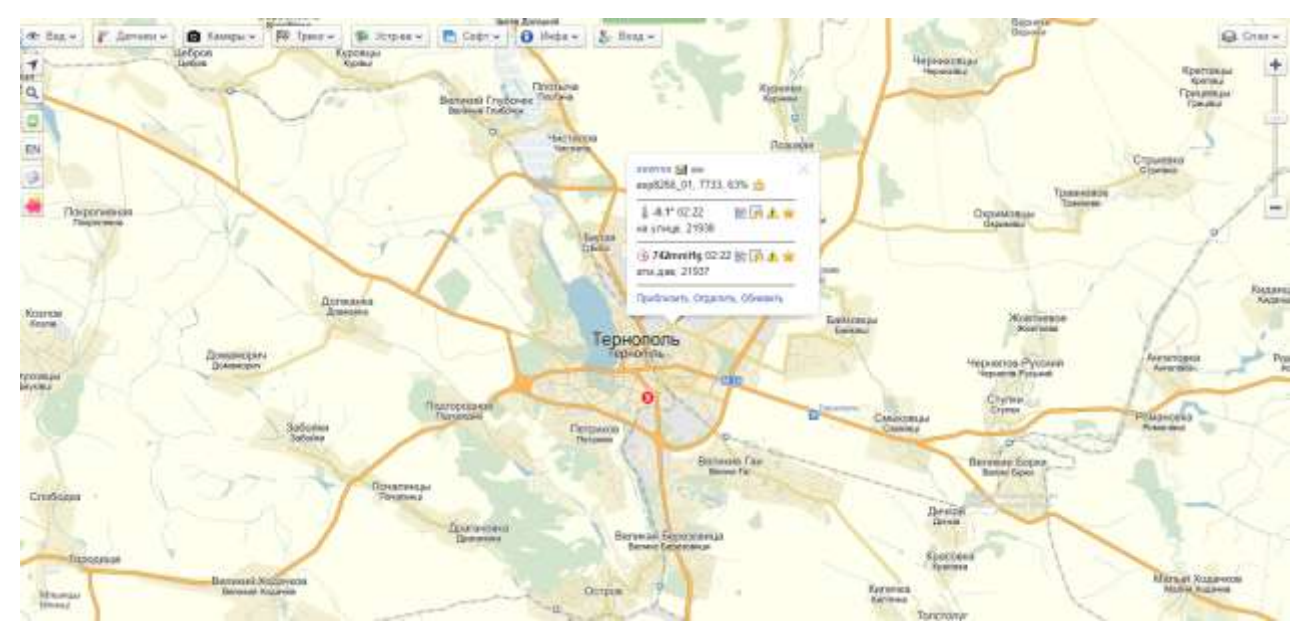

Рисунок 1.6 – Головна сторінка Narodmon

Цей сайт являє собою геоінформаційний сервіс по відображенню на мапі світу показів давачів даних учасників проекту з будь-якої точки планети, до таких даних можуть відноситись: температура, вологість, атмосферний тиск, швидкість та напрямок вітру, енергоспоживання та інші.

Передача даних на сайт відбувається за допомогою проколів TCP/UDP или HTTP GET/POST-запитів.

Для передачі даних від давачів на сервіс, потрібно вибрати зручний для себе спосіб і передати дані від давача разом з датою та його MAC-адресою (див. рисунок 1.7).

Сайт для моніторингу метеоумов підприємства та дому передбачає можливість реєстрації, після якої пропонує додати давачі даних в систему та почати моніторинг метеоумов. Відображення даних відбувається у виглядів блоків з даними від давачів та графіків, параметри відображення яких налаштовуються користувачем. Також на сайті присутній міні-блог, для того, щоб користувач міг розповісти відвідувачам про нововведення в системі або нових доданих давачах. Сайт реалізовано з використанням новітніх технологій та виконано у зрозумілому інтерфейсі.

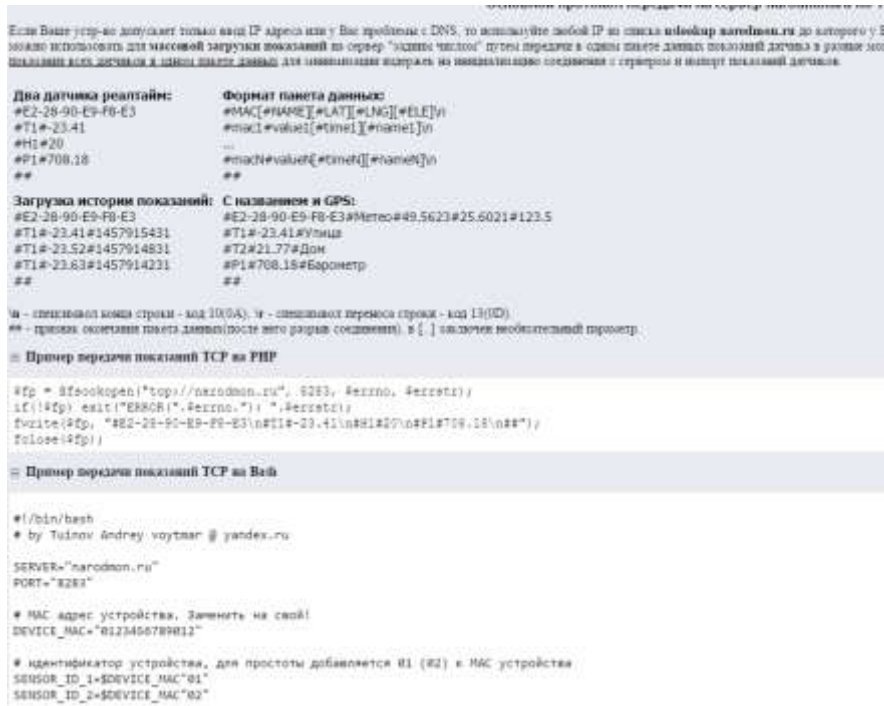

Рисунок 1.7 – Вибір способу передачі даних від давача даних на Narodmon

Розробка сервісу моніторингу є доцільною зважаючи на тей факт, що кількість пристроїв та давачів, що працюють в «інтернеті речей» збільшується з кожним роком.

# <span id="page-22-0"></span>**1.4.2 Вибір оптимального алгоритму вирішення задачі**

Алгоритм - це точно визначена послідовність кроків або інструкцій, які виконуються для вирішення певної задачі або досягнення певної мети. Це формальна процедура, яка вказує, як обробляти вхідні дані згідно з певними правилами та логікою, щоб отримати очікуваний вихідний результат.

Після визначення вимог до функціоналу сайту складено наступний алгоритм вирішення поставленого завдання.

Для вирішення поставленої задачі необхідно:

- проаналізувати предметну облість;
- проаналізувати наявні аналоги;
- − визначити вимоги до сайту;
- визначити основний функціонал сайту;
- провести його концептуальне проектування;
- провести аналіз доступних засобів реалізації;
- − обрати засіб реалізації;
- − реалізувати сайт за допомогою обраних інструментів;
- − протестувати веб-сайт;
- − ввести сайт в експлуатацію;
- забезпечити технічну підтримку протягом всьго життєвого циклу.

Після виконання усіх поставлених кроків можливе успішне введення даного сайту в екслуатацію та підвищується вірогідність його успішного функціонування. Даний ресурс зможе забезпечити повноцінне відображення моніторингу метеоінформації для підприємства та дому.

# <span id="page-23-0"></span>**1.4.3 Вибір середовища розробки та обгрунтування його використання**

Для практичної реалізації веб-сайту для відображення моніторингу метеоінформації для підприємства та дому, в якості засобу розробки, було обрано фреймфорк Bootstrap.

Під час реалізації веб-сайту було використано різноманітні засоби та компоненти розробки веб-ресурсів, а саме:

- − мову програмування PHP;
- − мову розмітки веб-сторінок HTML;
- − каскадні таблиці стилів (CSS);
- − мову прорамування JavaScript;
- − CSS-фреймворк Twitter Bootstrap 3.

PHP (PHP: Hypertext Preprocessor) є мовою програмування, спеціально призначеною для розробки веб-додатків та скриптів. Вона є однією з найпопулярніших мов програмування для веб-розробки та широко використовується для створення динамічних веб-сайтів.

Основні риси та особливості мови програмування PHP:

− Веб-орієнтованість: PHP була розроблена спеціально для роботи з веб-серверами і створення динамічних веб-сторінок. Вона має вбудовану підтримку для взаємодії з HTTP-протоколом та може генерувати HTML-код прямо з коду PHP.

− Синтаксис: Синтаксис PHP схожий на синтаксис C, що робить його відносно легким для вивчення і розуміння для розробників з досвідом у інших мовах програмування.

Динамічна типізація: РНР використовує динамічну типізацію, що означає, що змінні не повинні бути оголошені заздалегідь з типом даних. Тип змінної може змінюватися в ході виконання програми.

− Велика спільнота: PHP має велику та активну спільноту розробників, що сприяє доступності багатої документації, розширень та підтримки.

Розширюваність: РНР має широкий вибір розширень та бібліотек, які дозволяють розширити його можливості та спростити розробку вебдодатків.

PHP може використовуватися для розробки різних типів веб-додатків, включаючи блоги, електронні комерційні платформи, форуми, соціальні мережі та багато інших. Вона є безкоштовною та підтримується багатьма вебсерверами, такими як Apache, Nginx і Microsoft IIS.

У процесі роботи над сайтом використовувався редактор коду під назвою Sublime Text 2, а також було створено шаблон для сайту. Sublime Text 2 - це програма для редагування тексту, яка написана мовою програмування  $C++$ . Вона надає зручні інструменти для редагування коду та допомагає розробникам створювати та змінювати веб-сторінки, зокрема:

працює в Linux, OS X і Windows;

− володіє пристойною швидкістю роботи;

має приємний інтерфейс (включаючи всілякі анімації);

гнучко налаштовується;

має безліч плагінів;

використовує fuzzy-пошук.

На рисунку 1.8 зображено шаблон сайту для відображення моніторингу метеоінформації на підприємстві та в домі.

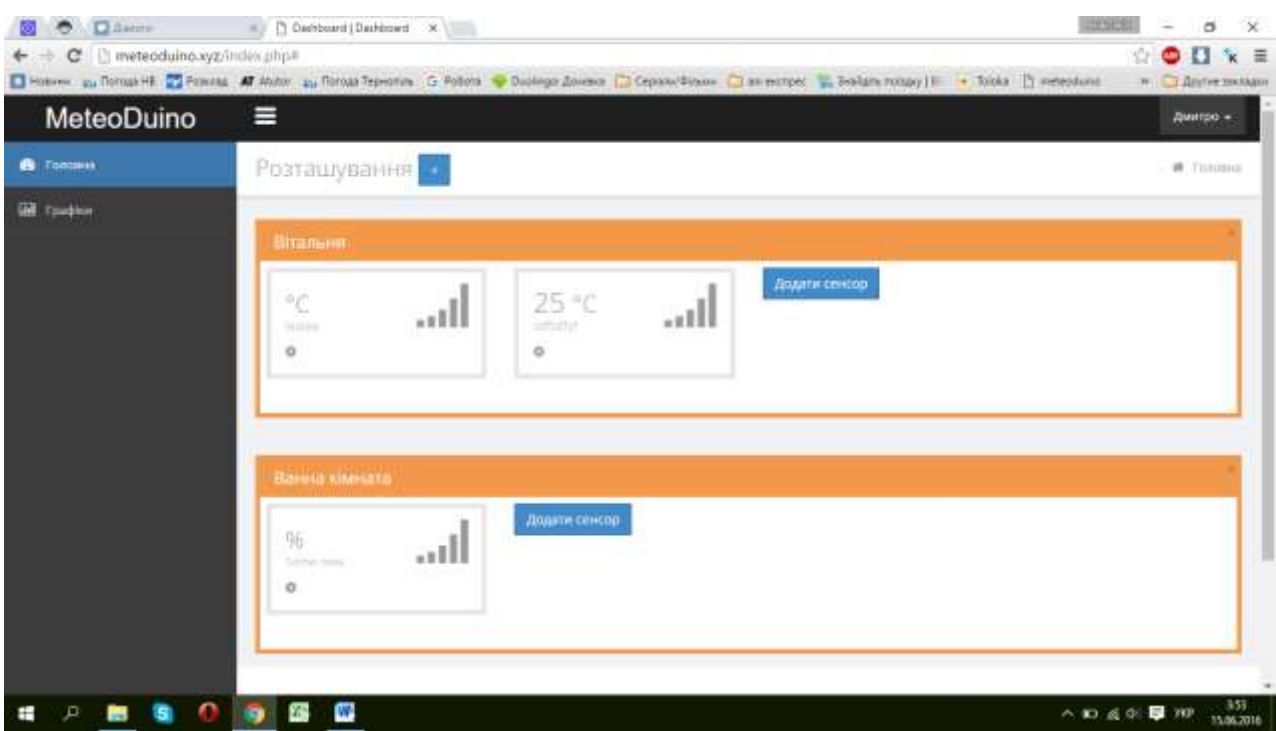

Рисунок 1.8 – Шаблон веб сайту для відображення моніторингу метеоінформації для підприємстві та дому

В основному створення шаблону відбувалося за допомогою HTMLрозмітки. Це дає змогу повністю створити шаблон на власний смак. Для цього спочатку необхідно створити звичайний текстовий документ в будь-якому текстовому редакторі. Створення сучасних сайтів передбачає розробку ряду компонентів і модулів, необхідних для реалізації функцій цих сайтів, що визначаються потребами їхньої цільової аудиторії. Без функціональних компонентів і модулів сайти не зможуть надати всю необхідну інформацію чи сервіси своїм відвідувачам. Вибір необхідних компонентів і модулів – це важливий етап процесу створення сайту. Надалі саме від нього багато в чому залежить, чи буде сайт ефективним.

### <span id="page-26-0"></span>**1.4.4 Життєвий цикл веб-сайту**

1. Аналіз та планування: На цьому етапі визначаються вимоги до вебсайту, з'ясовуються потреби користувачів та функціональні можливості. Встановлюються мета та обсяг проекту, розробляється план дій та визначаються технології, що будуть використовуватися.

2. Проектування та дизайн: На цьому етапі створюється структура веб-сайту, розробляється його архітектура та визначаються основні функціональні модулі. Виконується розробка дизайну, включаючи вибір кольорової палітри, шрифтів, макету та графічних елементів.

3. Розробка: На цьому етапі веб-сайт реалізовується шляхом написання програмного коду. Використовуються мови програмування та технології, які підходять для реалізації функцій моніторингу метеоінформації. Розробляються база даних для збереження метеоданих та необхідні модулі для збору та відображення цих даних на веб-сайті.

4. Тестування: Після розробки проводиться тестування веб-сайту для перевірки його працездатності, стабільності та відповідності вимогам. Виконуються різні тести, включаючи функціональні тести, тести безпеки та тести сумісності, щоб переконатися, що веб-сайт працює належним чином.

5. Розгортання: Після успішного тестування веб-сайт готовий до розгортання на сервері. Виконується налаштування серверного середовища, встановлення необхідних програмних засобів та завантаження веб-сайту на сервер.

6. Експлуатація та підтримка: Після розгортання веб-сайту він стає доступним для користувачів. Забезпечується регулярне оновлення метеоданих на веб-сайті та підтримка його функціональності. Здійснюється моніторинг роботи веб-сайту та вчасне виправлення помилок або неполадок.

7. Оновлення та розвиток: З часом можуть виникати потреби у вдосконаленні веб-сайту, додаванні нових функцій або зміні його дизайну. Процес оновлення та розвитку може включати розширення функціональності, вдосконалення інтерфейсу, оптимізацію продуктивності та інші покращення.

Цей життєвий цикл веб-сайту є ітеративним і може повторюватися з часом, дозволяючи вдосконалювати та розширювати функціональність сайту для забезпечення потреб користувачів.

До основних етапів життєвого циклу відносять:

визначення завдання – постановка вимог до функціоналу, мета створення, визначення усіх можливих сценаріїв використання, труднощів які можуть спіткати, методів та інструментів реалізації, складання алгоритму досягнення цілі, тощо;

проектування системи – інтерфейс, взаємодія між модулями системи, тощо;

− реалізація системи за допомогою визначених на попередніх етепах технологій та інструментів;

− верифікація – тестування на перевірку правильності;

тестування системи на відповідність завданню;

− супровід та підтримка до моменту виведення з експлуатації.

Дані етапи можуть змінюватись та уточнюватись відповідно до виконуваного завдання.

Життєвий цикл веб-сайту для відображення моніторингу метеоінформації для підприємства та дому буде мати вигляд, який зображений на рисунку 1.9.

Виконання перерахованих етапів життєвого циклу веб-сайту для відображення моніторингу метеоінформації для підприємства та дому дозволить створити якісний програмний продукт, та забезпечить його підтримку протягом всього періоду експлуатації.

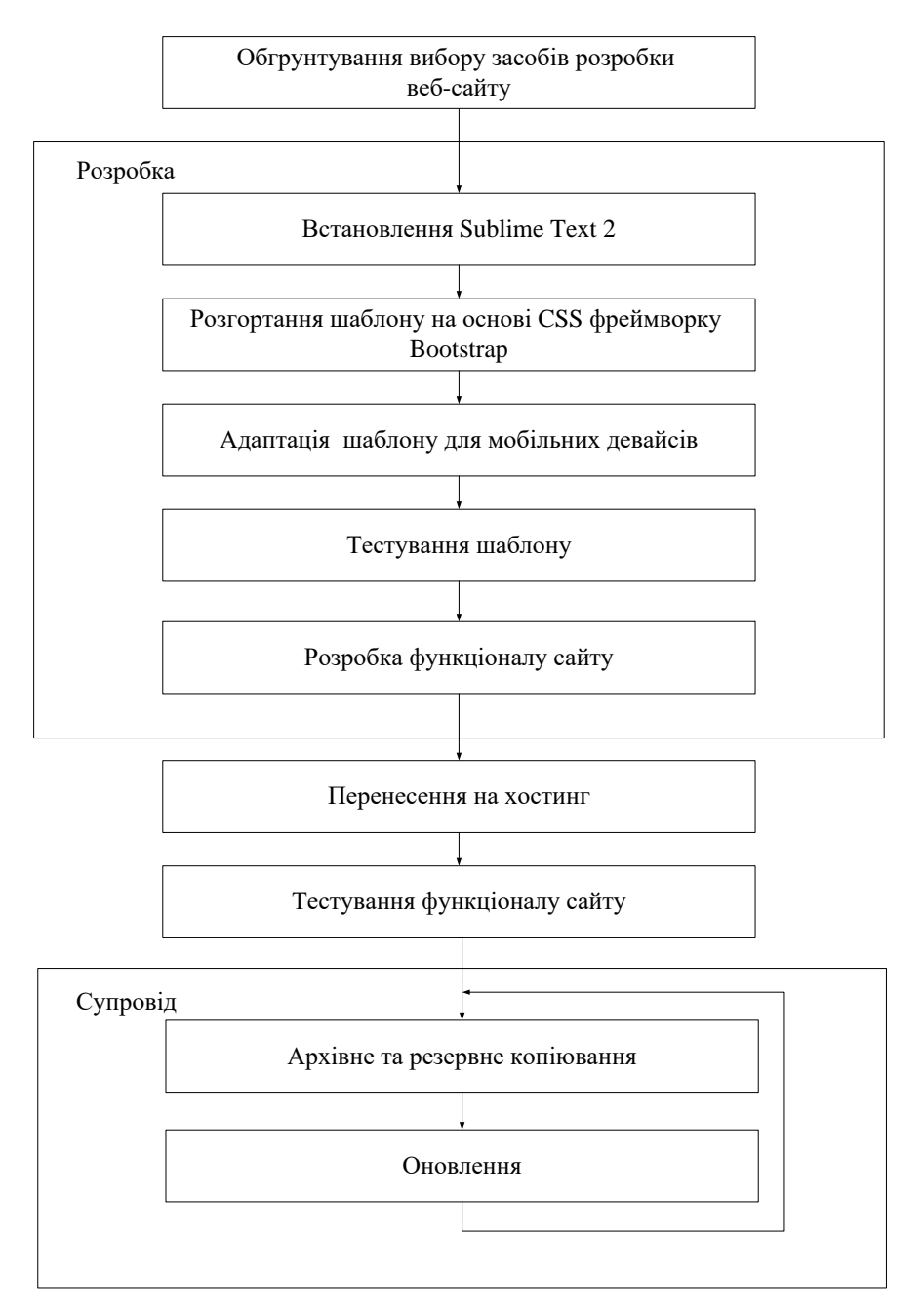

Рисунок 1.9 – Модель життєвого циклу веб-сайту для відображення моніторингу метеоінформації для підприємства та дому

Обрані етапи та їх кількість може бути змінена, це дозволить при необхідності редагувати структуру сайту та забезпечити його коректну роботу для збільшення періоду експлуатації веб-сайту.

## **РОЗДІЛ 2. ПРОЕКТУВАННЯ ВЕБ-САЙТУ**

# <span id="page-29-1"></span><span id="page-29-0"></span>**2.1 Проектування веб-сайту для відображення моніторингу метеоінформації для підприємства та дому**

#### <span id="page-29-2"></span>**2.1.1 Моделювання архітектури веб-сайту**

Після завершення етапів аналізу предметної області, визначення вимог до веб-сайту, варіантів використання, аналізу існуючих рішень та вибору засобів реалізації веб-сайту для відображення моніторингу метеоінформації для підприємства та дому проведено моделювання його архітектури, яку представлено на рисунку 2.1.

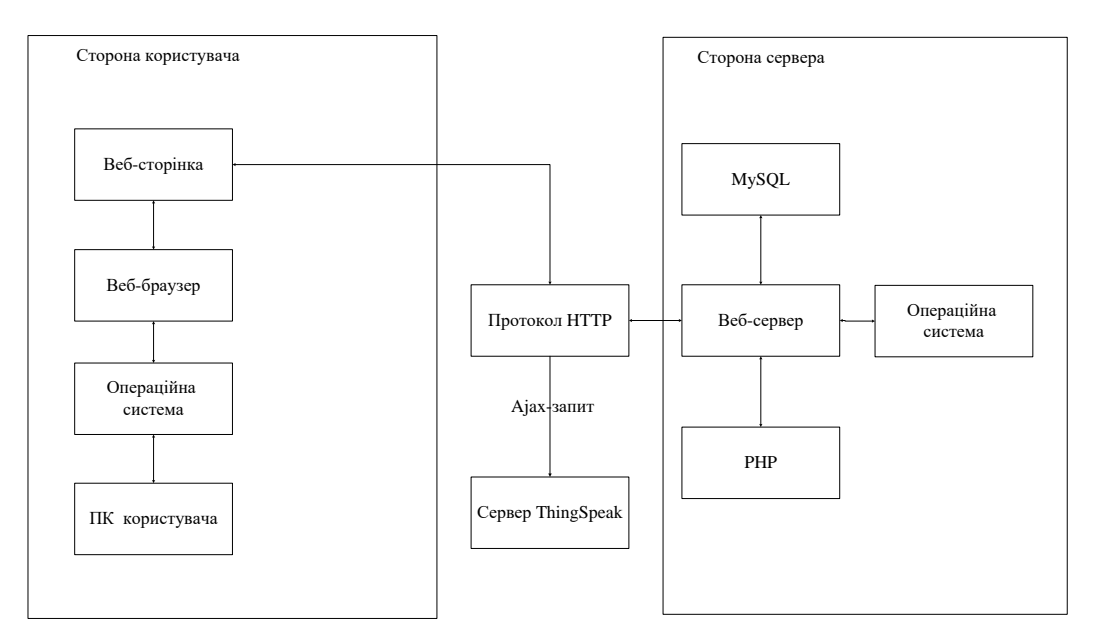

Рисунок 2.1 – Архітектура веб-сайту для відображення моніторингу метеоінформації для підприємства та дому

Робота веб-сайту для відображення моніторингу метеоінформації для підприємства та дому відбувається як зі сторони користувача так і зі сторони сервера. На стороні сервера сайт безпосередньо розміщений, а на стороні користувача відбувається завантаження веб-сайту та відображається інтерфейс користувача.

Сторона користувача представлена персональним комп'ютером на якому встановлена операційна система та веб-браузер, за допомогою якого здійснюється завантаження веб-сторінок сайту для відображення моніторингу метеоінформації для підприємства та дому .

На стороні сервера знаходиться веб-сервер із власною операційною системою, клієнтом MySQL та PHP-інтерпретатором. На сервері знаходиться веб-сайт з усіма необхідними модулями та компонентами. Обидві сторони взаємодіють між собою через протокол HTTP.

Зовнішнє джерело представлене у вигляді запиу сервера ThingSpeak, інформація з якого отримується з використанням Ajax-запиту. Це необхідно для коректного відображення моніторингу метеоінформації на веб-сайті.

Ajax – це підхід до побудови веб-додатків, який базується на тому, що браузер і веб-сервер обмінюється даними в «фоновому» режимі. Це дозволяє оновлювати інформацію на веб-сторінках без їх перезавантаження. Завдяки використанню даного підходу відображення часу на сайті відбуватиметься динамічно і оновлення годинника не вимагатиме перезавантаження всієї інтернет-сторінки.

## <span id="page-30-0"></span>**2.1.2 Проектування структури веб-сайту**

Під час роботи з веб-сайтом все що відображається перед користувачем, це користувацький інтерфейс. Тобто набір взаємопов'язаних веб-сторінок, які змінюються в залежності від дій самого користувача. Насправді ж робота будь якого веб-сайту базується на взаємодії великої кількості компонентів, вебсервера та різноманітних інтерпретаторів, які постійно працюють на повертають на сторону користувача певний набір програмного коду і інформації, яку впорядковує веб-браузер безпосередньо на користувацькому ПК та представляє у зручному для людського ока вигляді.

Тобто кожен сайт, в залежності від свого призначення та функціоналу володіє унікальною структурою, яка забезпечує виконання поставлених завдань. Це можуть бути, як готові рішення, так і реалізовані індивідуально для виконання потрібних операцій.

Для відображення структури веб-сайту для відображення моніторингу метеоінформації для підприємства та дому, реалізованого за допомогою фреймворку Bootstrap, найбільш доцільним є відобразити сукупність усіх складових, які взаємодіють з веб-сайтом під час своєї роботи у вигляді діаграми компонентів, представленої на рисунку 2.2.

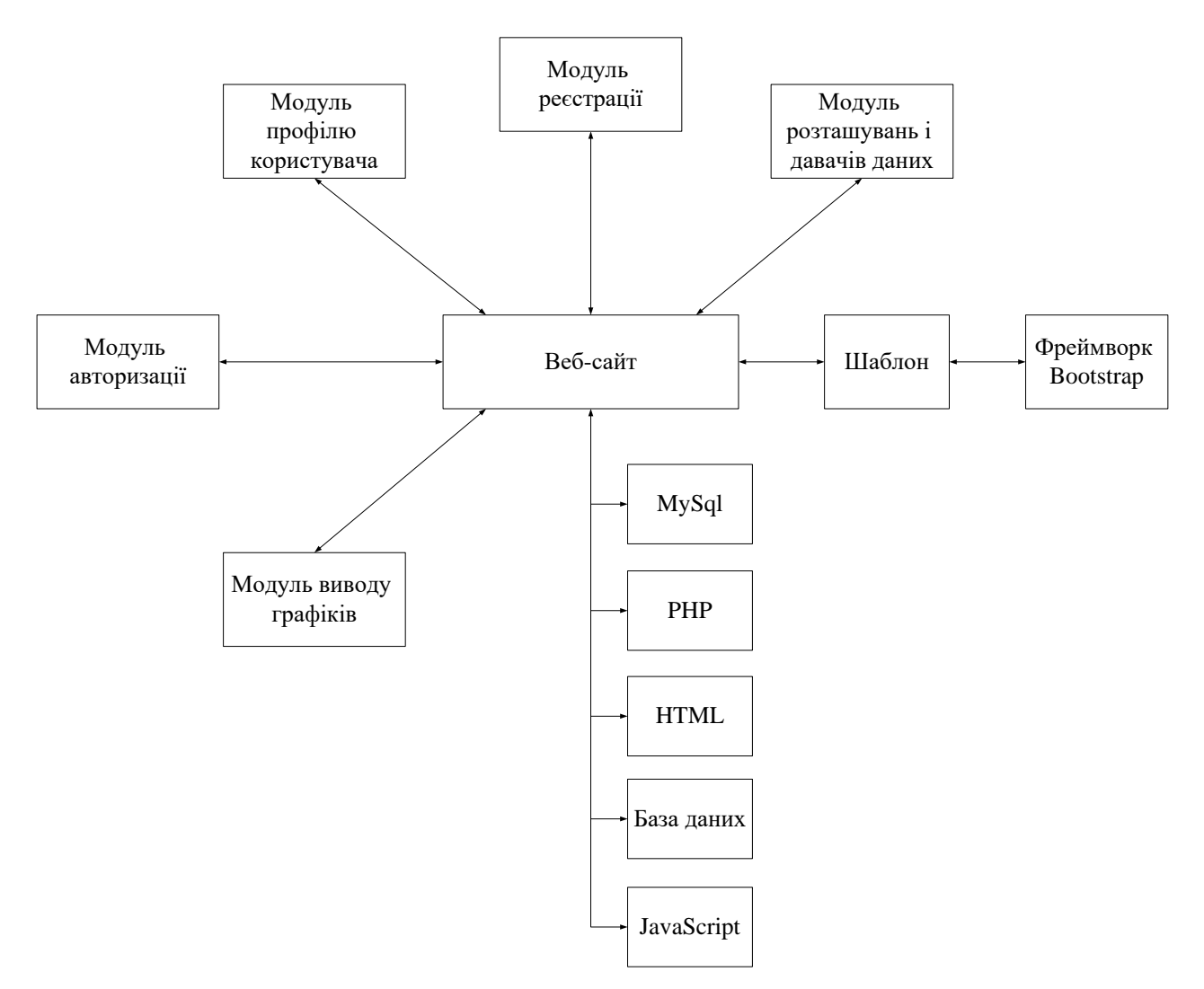

Рисунок 2.2 – Діаграма компонентів веб-сайту

На даній діаграмі відображено, які елементи функціонують та взаємодіють між собою безпосередньо з веб-сайтом.

# <span id="page-32-0"></span>**2.1.3 Проектування поведінки веб-сайту**

Для зображення поведінки веб-сайту для відображення моніторингу метеоінформації для підприємства та дому найбільш зручним способом є представлення функціональної схеми його роботи, яка відображає взаємодію між окремими елементами. Функціональну схему сайту наведено на рисунку 2.3.

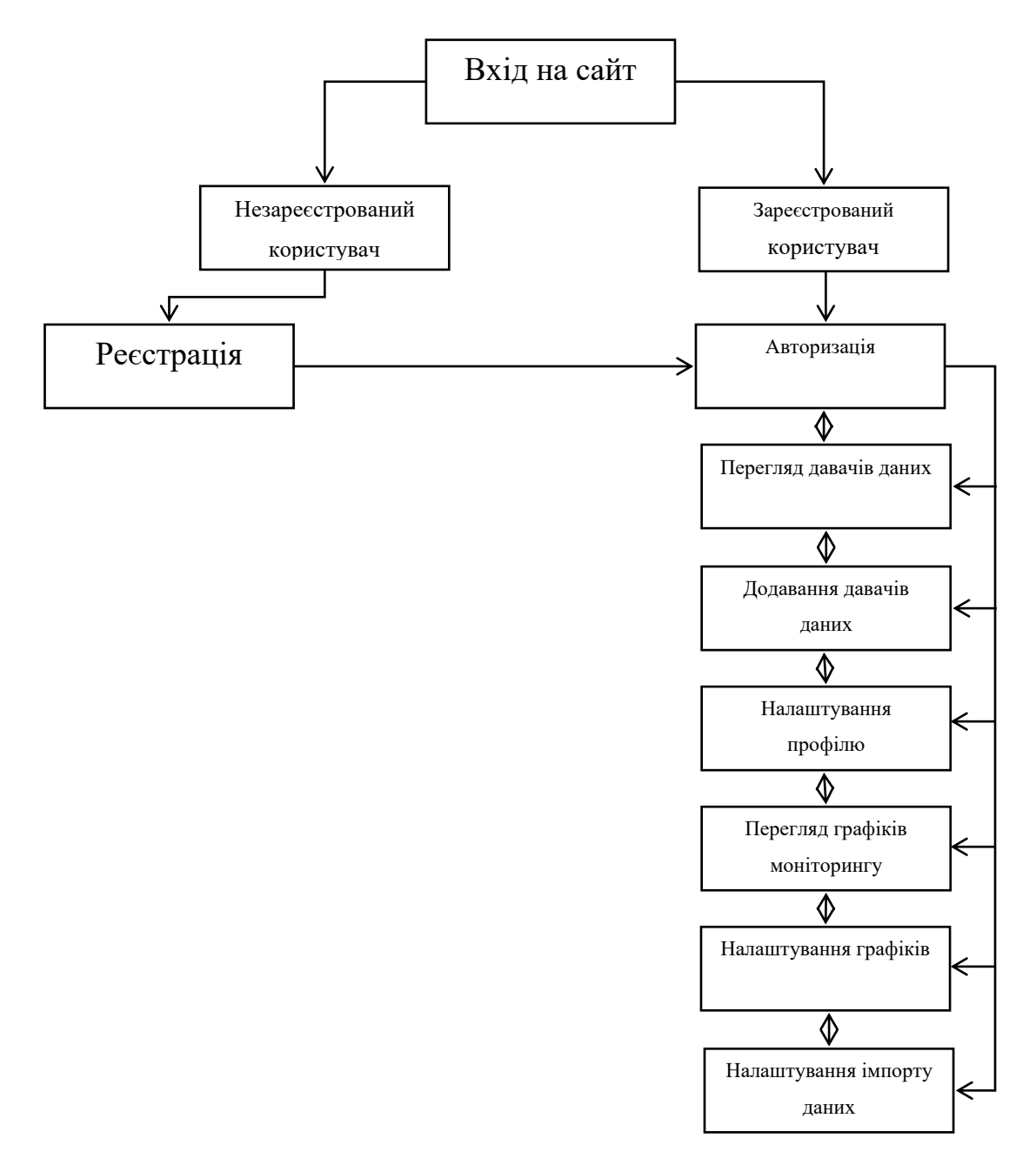

Рисунок 2.3 – Функціональна схема роботи веб-сайту для відображення моніторингу метеоінформації для підприємства та дому

Будь який програмний продукт характеризується своїм функціоналом та реакцією на дії користувача. Дана функціональна схема показує, за яким принципом функціонує веб-сайт для відображення моніторингу метеоінформації для підприємства та дому. Вона відображає всі необхідні функції веб-сайту.

Після входу на сайт незареєстрованому користувачу пропонується зареєструватись, а зареєстрованому користувачу авторизуватись. Після авторизації користувач може використовувати весь функціонал веб-сайту для відображення моніторингу метеоінформації для підприємства та дому.

# <span id="page-33-0"></span>**2.1.4 Проектування інтерфейсу веб-сайту**

Інтерфейс це перше на що звертає увагу користувач. Саме від нього залежить чи з'явиться бажання в користувача завітати на сайт повторно та користуватись ним на регулярній основі. На це впливає багато факторів, таких як:

- кольорова гама веб-сайту;
- стиль шрифту;
- дизайн веб-сайту;
- розміщення компонентів на сторінці;
- функціональність веб-сайту.

Після визначення функціоналу веб-сайту для відображення моніторингу метеоінформації для підприємства та дому розроблено макети його сторінок.

Макет головної сторінки відображено на рисунку 2.4.

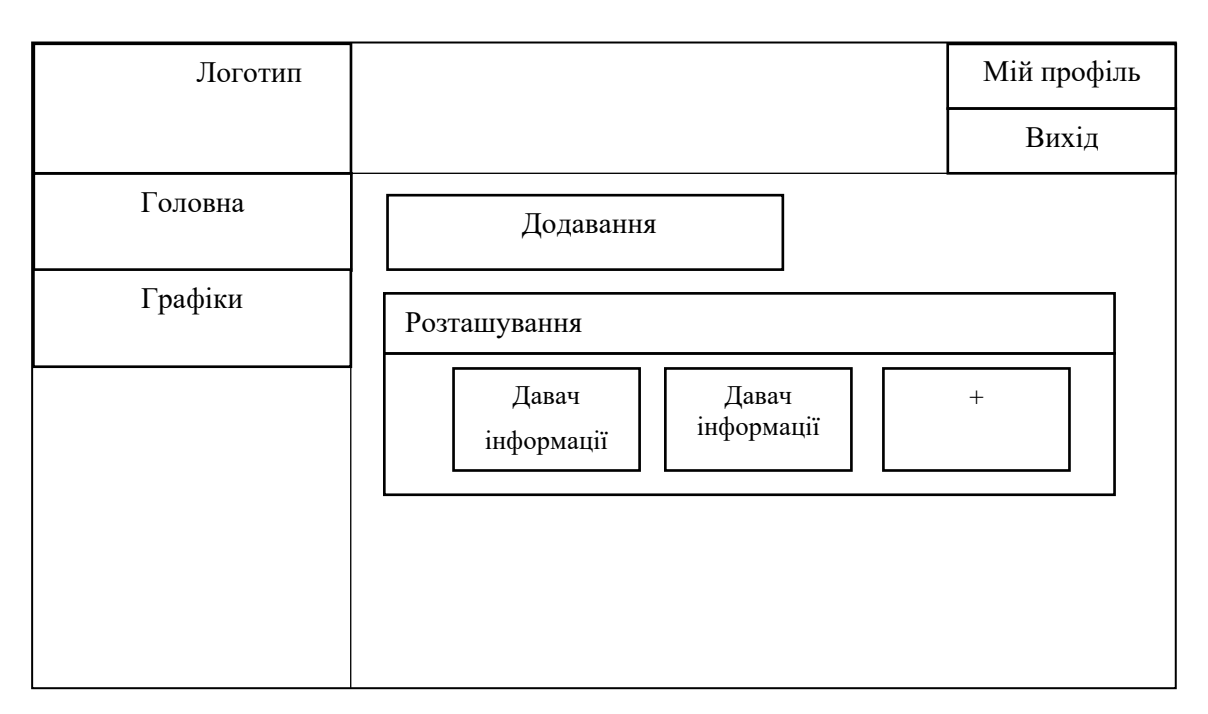

Рисунок 2.4 – Макет головної сторінки веб-сайту

На головній сторінці розміщено наступні елементи:

- логотип сайту;
- перехід на сторінку «Головна»;
- перехід на сторінку «Графіки»;
- перехід на сторінку «Мій профіль»;
- кнопка завершення сесії користувача;
- кнопка додавання розташування давачів інформації;
- кнопка додавання давачів інформації.

Після проектування макету головної сторінки веб-сайту, спроектовано макет сторінки відображення графіків, який зображено на рисунку 2.5.

| Логотип |                                                                             | Мій профіль |
|---------|-----------------------------------------------------------------------------|-------------|
|         |                                                                             | Вихід       |
| Головна |                                                                             |             |
| Графіки | Розташування                                                                |             |
|         | Поле для вводу діапазону вибірки даних, що<br>буде відображатись на графіку |             |
|         | Графік                                                                      |             |
|         |                                                                             |             |

Рисунок 2.5 – Макет сторінки відображення графіків

На сторінці «Графіки» знаходяться наступні компоненти:

- логотип сайту;
- перехід на сторінку «Головна»;
- перехід на сторінку «Графіки»;
- перехід на сторінку «Мій профіль»;
- кнопка завершення сесії користувача;
- поле для вводу діапазону вибірки даних, що буде відображатись на

графіку;

– графік.

Далі проведено проектування макету сторінки «Мій профіль», призначенням якої є налаштування особистого профілю користувача. В свою чергу він поділяється на дві сторінки: «Профіль користувача» та «Налаштування».

Макет сторінки «Профіль користувача» зображено на рисунку 2.6.

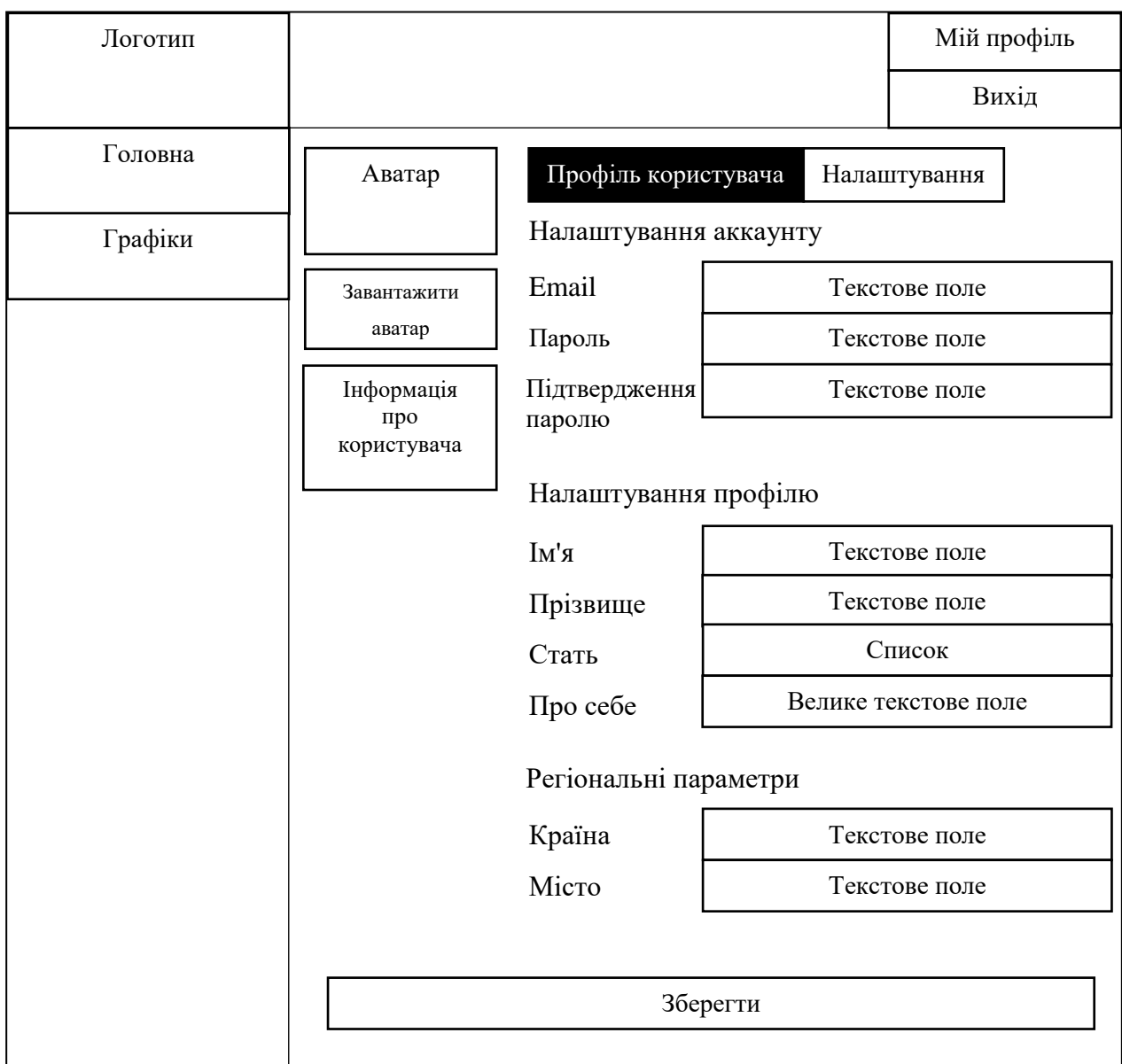

Рисунок 2.6 – Макет сторінки «Профіль користувача»

Сторінка «Профіль користувача» містить такі елементи:

- логотип сайту;
- перехід на сторінку «Головна»;
- перехід на сторінку «Графіки»;
- перехід на сторінку «Мій профіль»;
- кнопка завершення сесії користувача;
- аватар користувача;
- кнопка завантаження аватара користувача;
- інформація про користувача;
- налаштування аканту (email, пароль, підтвердження паролю);
- налаштування профілю (ім'я, прізвище, стать, про себе);
- регіональні параметри (країна, місто);
- кнопка збереження даних про користувача;
- поле списку;
- текстові поля для введення даних користувача.

Після проектування сторінки «Профіль користувача», можна спроектувати макет сторінки «Налаштування» на якій будуть розміщені налаштування хмарного сервісу та експорту даних (див. рисунок 2.7).

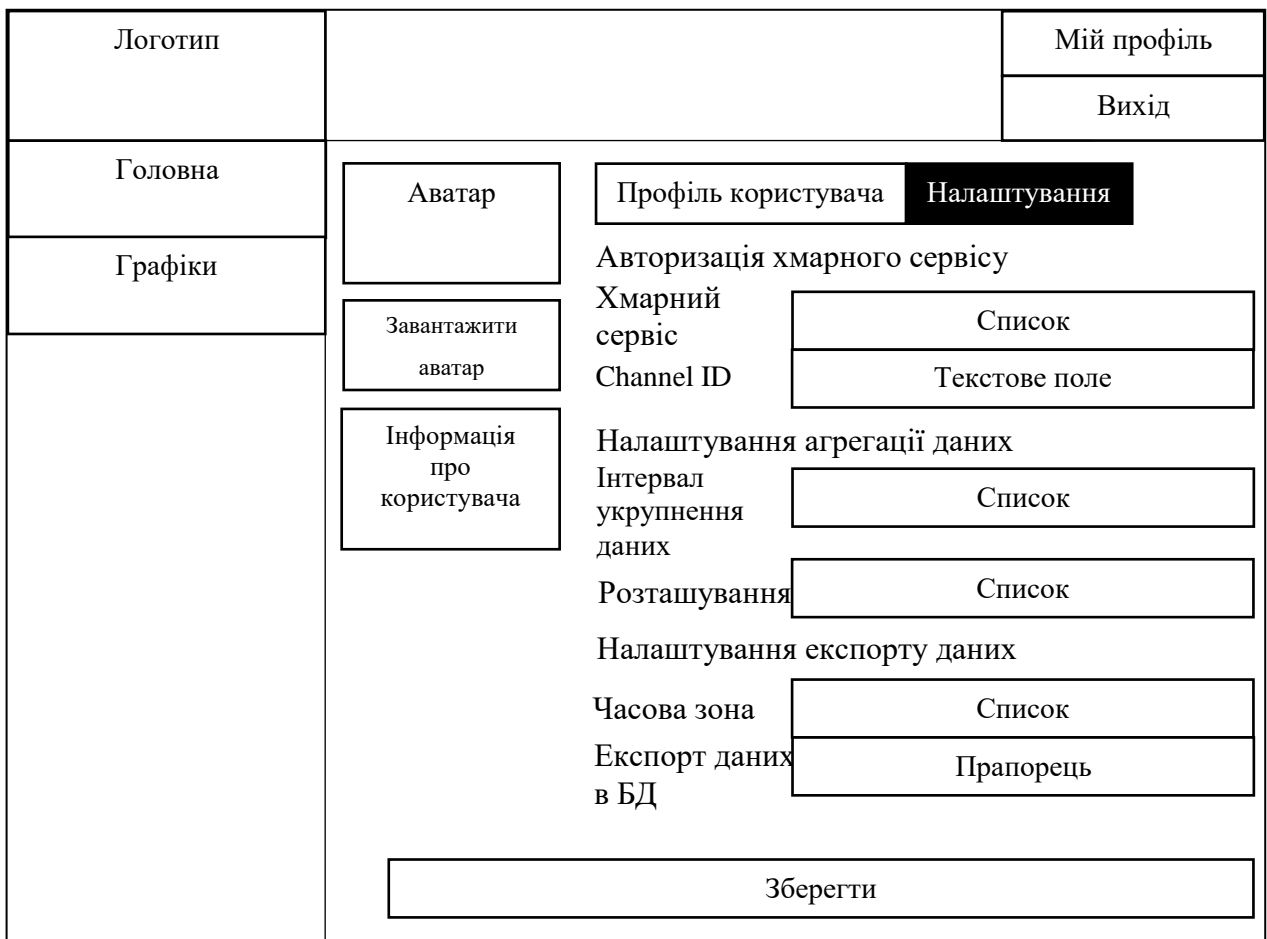

Рисунок 2.7 – Макет сторінки «Налаштування»

Сторінка «Профіль користувача» містить такі елементи:

- логотип сайту;
- перехід на сторінку «Головна»;
- перехід на сторінку «Графіки»;
- перехід на сторінку «Мій профіль»;
- кнопка завершення сесії користувача;
- аватар користувача;
- кнопка завантаження аватара користувача;
- інформація про користувача;
- авторизація хмарного сервісу (хмарний сервіс, Channel ID);
- налаштування агрегації даних (інтервал укрупнення даних,

розташування);

– налаштування експорту даних (часова зона, експорт даних в базу даних);

- кнопка збереження даних про користувача;
- поле списку;
- текстові поля для введення даних користувача.

Далі проведено проектування макету сторінки «Авторизація», призначенням якої є авторизація користувача у системі, який представлено на рисунку 2.8.

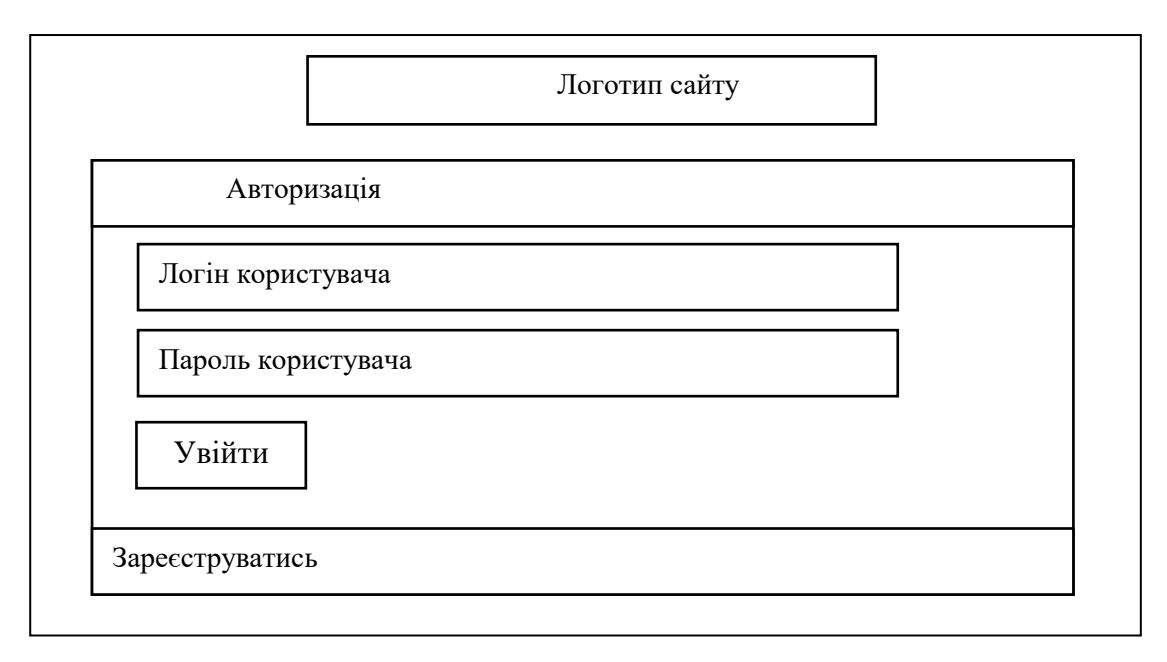

Рисунок 2.8 – Макет сторінки авторизації

Після проектування сторінки «Авторизація», можна спроектувати макет сторінки «Реєстрація», для реєстрації нових користувачів у системі (див. рисунок 2.9).

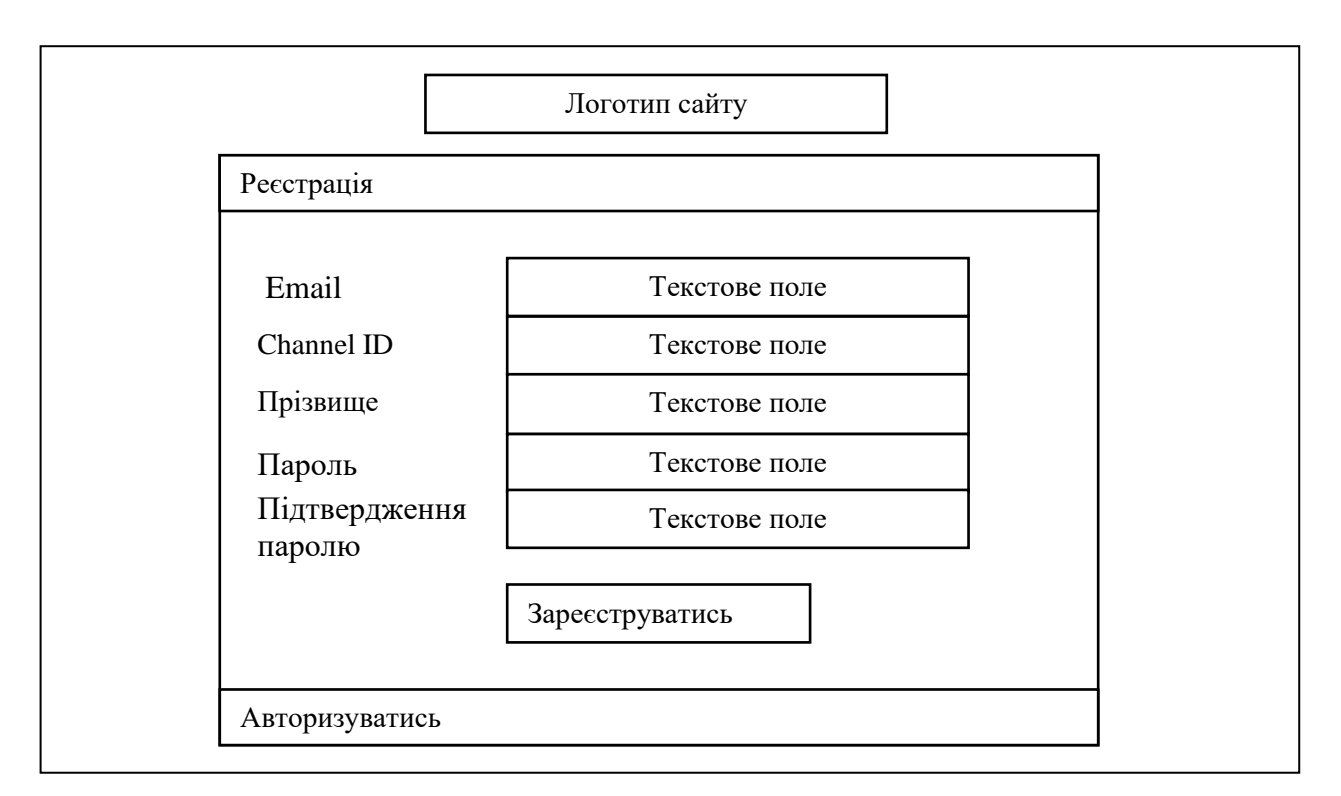

Рисунок 2.9 – Макет сторінки реєстрації

Перехід між функціоналом сайту відбуватиметься шляхом вибору користувачем відповідних пунктів меню. Доступність функціоналу сайту буде залежати від того, чи зареєстрований користувач.

Після проектування всіх необхідних макетів сторінок можна визначити розміщення ключових позицій шаблону. Тобто провести його декомпозицію.

Декомпозиція шаблону дозволяє визначити його структуру, основні позиції, в яких під час подальшої розробки буде можливість розмістити компоненти та модулі для забезпечення всього необхідного функціоналу і реалізації зручного та зрозумілого інтерфейсу максимально наближеного до того що було спроектовано на макетах сторінок веб-сайту для відображення моніторингу метеоінформації для підприємства та дому.

Головну сторінку веб-сайту для відображення моніторингу метеоінформації для підприємства та дому зображено на рисунку 2.10.

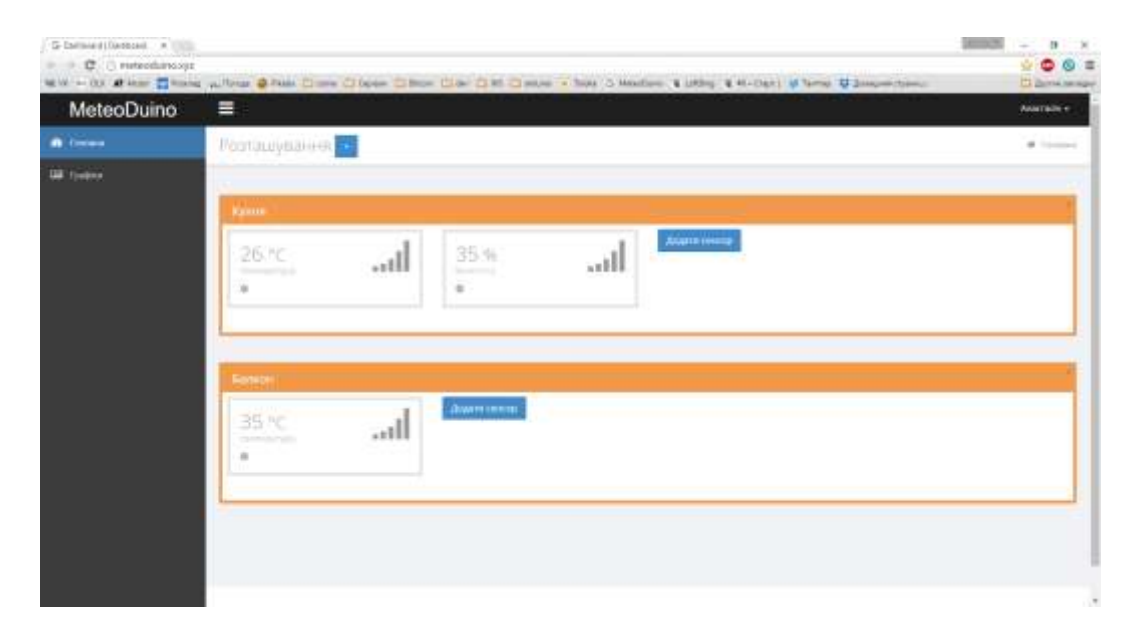

Рисунок 2.10 – Головна сторінка веб-сайту для відображення моніторингу метеоінформації для підприємства та дому

Так як веб-сайт повинен забезпечувати відображення моніторингу метеоінформації для підприємства та дому, він повинен бути доступним в будь який час та в будь якому місці де є доступ до глобальної мережі Інтернет. Це передбачає користування веб-сайтом не тільки за допомогою персональних комп'ютерів та ноутбуків, а й портативних пристроїв, таких як смартфони та планшети, відповідно вони мають різний розмір та співвідношення екрану. Один сайт може працювати на смартфоні, планшеті, ноутбуці і телевізорі з виходом в інтернет, тобто на всьому спектрі пристроїв. Роботу адаптивного дизайну відображено на рисунку 2.11.

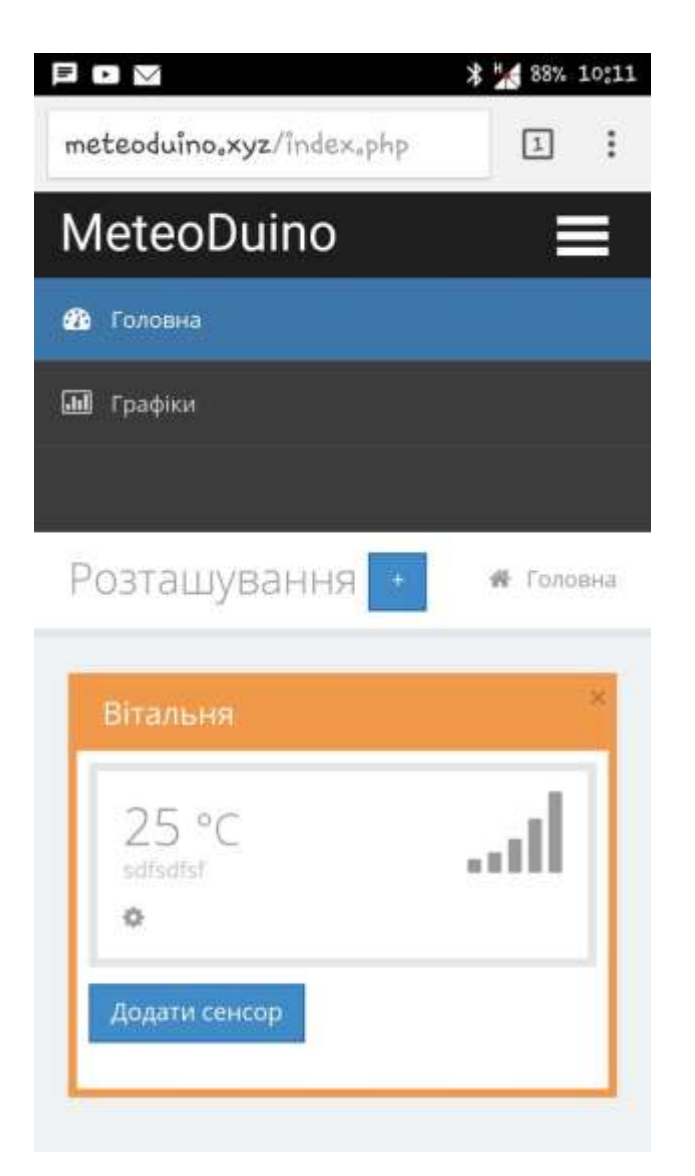

Рисунок 2.11 – Робота адаптивного дизайну веб-сайту для відображення моніторингу метеоінформації для підприємства та дому

Адаптивний дизайн сайту допомагає зберегти майже весь контент в абсолютно повному обсязі для максимального числа користувачів на всіх пристроях на відміну від мобільні версії сайтів, які надають тільки мінімальну інформацію для користувача. За допомогою адаптивного дизайну сайт автоматично і впорядкованому вигляді адаптує контент та структуру сайту для різного діапазону пристроїв від мобільного телефона до широкоформатного монітора.

<span id="page-42-0"></span>**2.2 Розгортання та налаштування веб-сайту для відображення моніторингу метеоінформації для підприємства та дому**

## <span id="page-42-1"></span>**2.2.1 Перелік етапів розгортання веб-сайту**

Перед початком роботи з сайтом потрібно провести етап розгортання веб-сайту. Розгортання веб-сайту – це процес, який складається з послідовності етапів, виконання котрих забезпечує готовність сайту до повноцінного використання. Розгортання є складовою життєвого циклу веб-сайту та включає в себе встановлення та налаштування тих елементів, які потрібні в процесі користування та роботи сайту.

Етапи розгортання веб-сайту для відображення моніторингу метеоінформації для підприємства та дому представлено на рисунку 1.12.

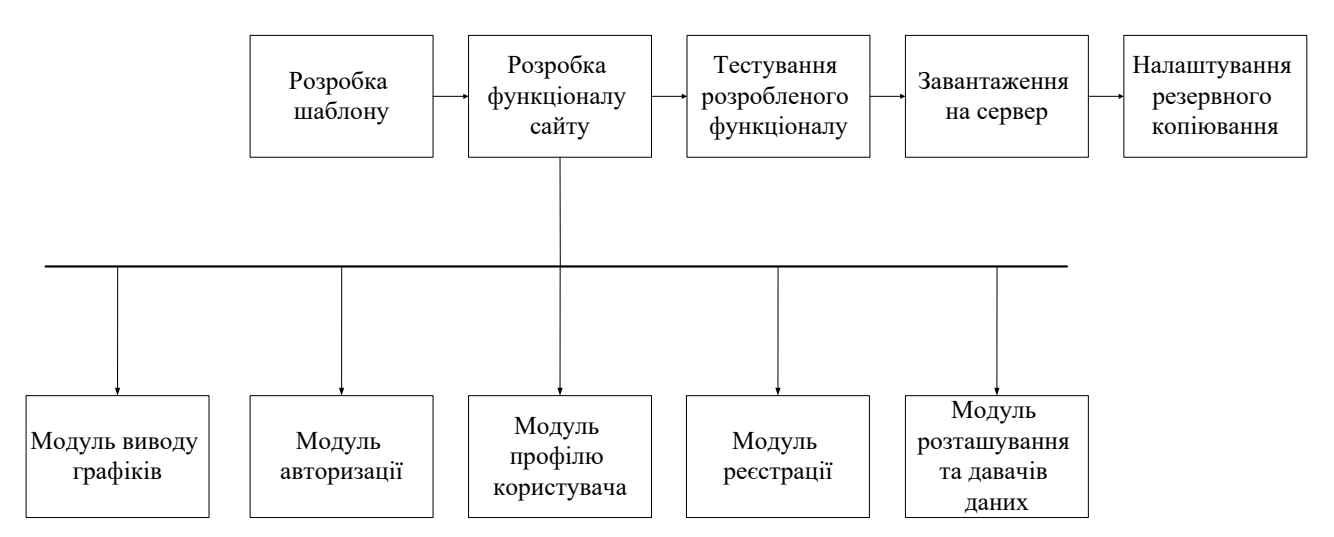

Рисунок 2.12 – Етапи розгортання веб-сайту для відображення моніторингу метеоінформації для підприємства та дому

Наведена схема демонструє, що основними етапами розгортання вебсайту є:

- розробка шаблону;
- розробка функціоналу сайту;
- тестування розробленого функціоналу;
- завантаження на сервер;
- налаштування резервного копіювання.

Після виконання усіх етапів розгортання веб-сайту та проведення кінцевих налаштувань він є готовим до експлуатації.

### <span id="page-43-0"></span>**2.2.2 Розміщення веб-сайту на хостинг**

Розміщення веб-сайту на хостингі - це процес переміщення файлів і бази даних вашого веб-сайту на сервер хостинг-провайдера, щоб зробити його доступним для відвідувачів Інтернету. Хостинг-провайдери надають інфраструктуру для зберігання файлів вашого веб-сайту, резервне копіювання даних, підтримку безпеки та забезпечення доступу до вашого веб-сайту через Інтернет.

Процес розміщення веб-сайту на хостинг може включати наступні кроки:

– Вибір хостинг-провайдера: Спочатку вам потрібно вибрати хостинг-провайдера, який надає плани хостингу, що відповідають вашим потребам. Важливо врахувати такі фактори, як пропускна здатність, дисковий простір, підтримка бази даних, надійність та ціна.

Реєстрація доменного імені: Якщо у вас ще немає доменного імені для вашого веб-сайту, ви можете зареєструвати його через хостинг-провайдера або іншого реєстратора доменів. Доменне ім'я є унікальною адресою вашого веб-сайту в Інтернеті.

– Перенесення файлів: Ви повинні завантажити файли вашого вебсайту на сервер хостинг-провайдера. Це можна зробити за допомогою FTP (протоколу передачі файлів) або іншого файлового менеджера, який надається вашим хостинг-провайдером. Ви повинні розмістити файли відповідно до структури вашого веб-сайту.

– Конфігурація бази даних: Якщо ваш веб-сайт використовує базу даних, вам потрібно створити базу даних на сервері хостингу та налаштувати доступ до неї. Зазвичай це включає створення користувача бази даних, надання йому прав доступу та імпортування вашої бази даних на сервер.

– Налаштування DNS: Після завершення розміщення веб-сайту ви повинні налаштувати DNS (систему доменних імен) для спрямування вашого доменного імені на сервер хостинг-провайдера. Це забезпечує правильне відображення вашого веб-сайту при використанні доменного імені.

– Перевірка та тестування: Після розміщення веб-сайту варто перевірити, чи все працює належним чином. Протестуйте функціональність, навігацію, завантаження сторінок та інші елементи вашого веб-сайту, щоб переконатися, що вони працюють без проблем.

– Після успішного розміщення веб-сайту на хостингу він буде доступний для відвідувачів через Інтернет за допомогою вашого доменного імені.

Оскільки запам'ятовування десятків чи навіть сотень **–** не досить приємна процедура, то всі (чи майже всі) машини мають імена, запам'ятати які значно легше. Реєстрація домену представлена на рисунку 2.13.

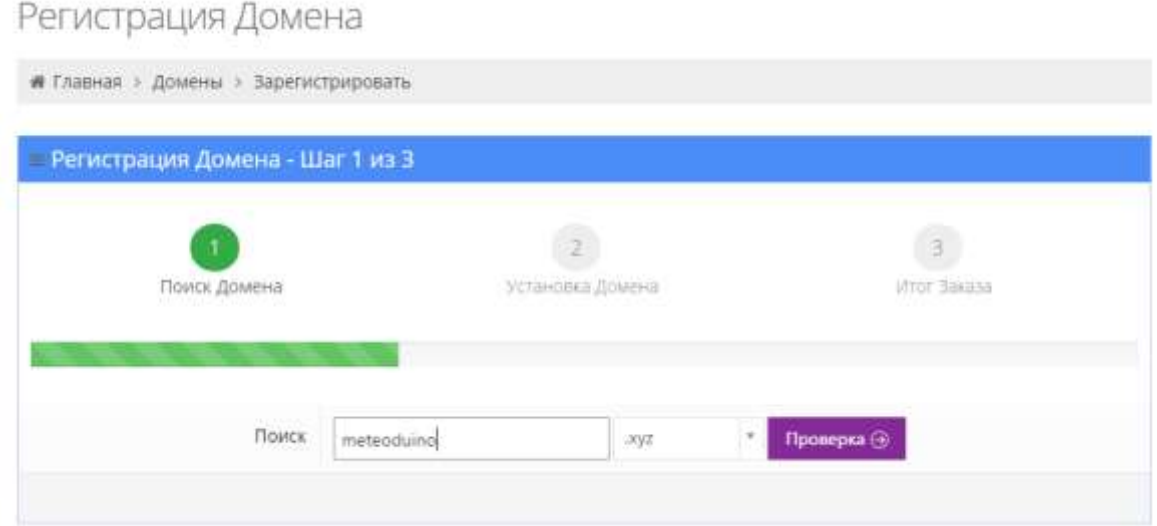

Рисунок 2.13 **–** Реєстрація домену веб-сайту для відображення моніторингу метеоінформації для підприємства та дому

Наступний крок реєстрації безпосереднє встановлення домену, яке зображене на рисунку 2.14.

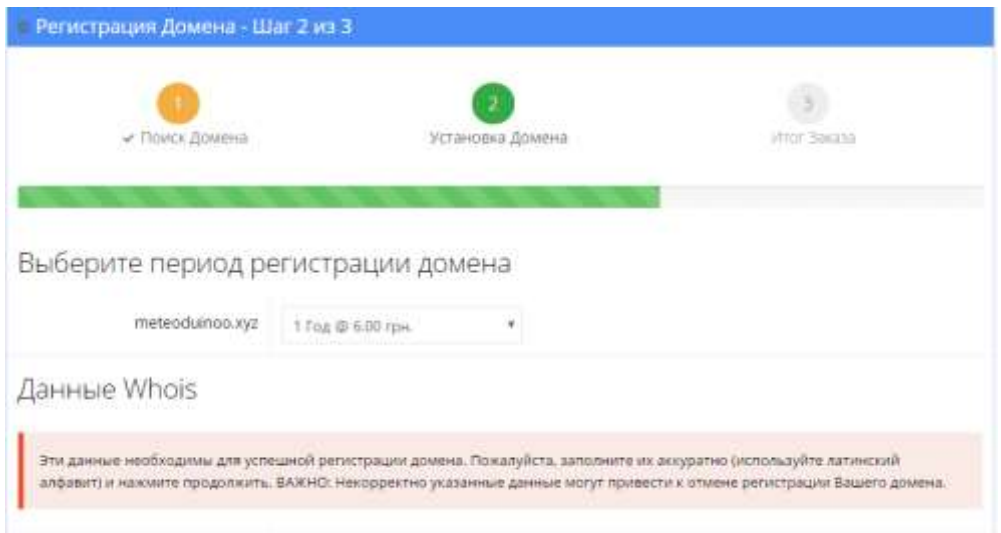

Рисунок 2.15 **–** Встановлення домену веб-сайту для відображення моніторингу метеоінформації для підприємства та дому

Завершальний етап реєстрації домену підтвердження замовлення, яке представлене на рисунку 2.16.

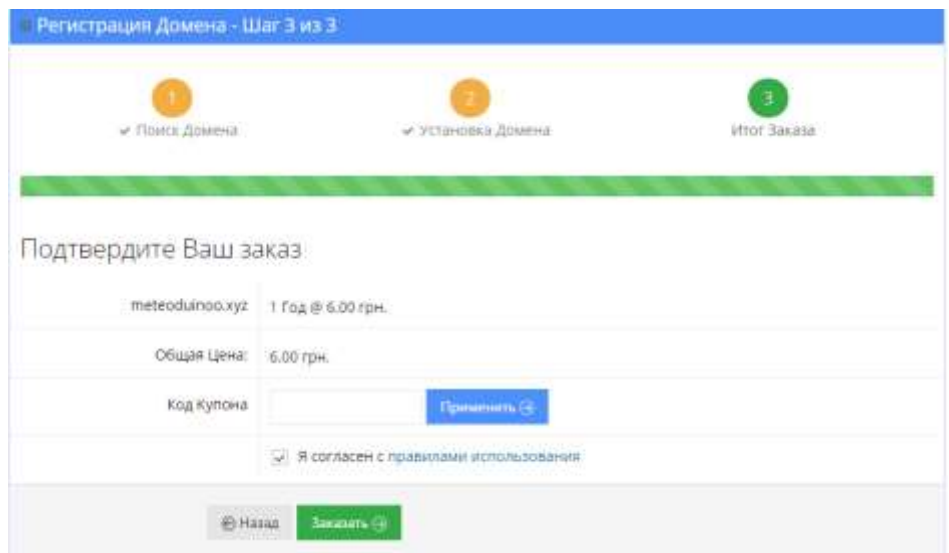

Рисунок 2.16 **–** Підтвердження замовлення реєстрації домену веб-сайту для відображення моніторингу метеоінформації для підприємства та дому

Далі виконуємо створення хостинг аккаунту представлене на рисунку 2.17.

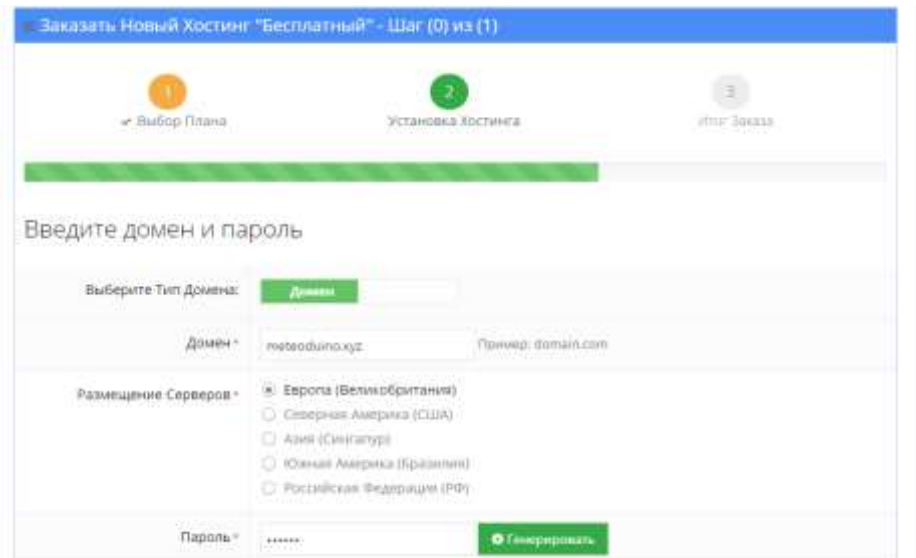

Рисунок 2.17 **–** Створення хостинг аккаунту веб-сайту для відображення моніторингу метеоінформації для підприємства та дому

Після встановлення хостигну потрібно завершити реєстрацію підтвердивши замовлення (див. рисунок 2.18).

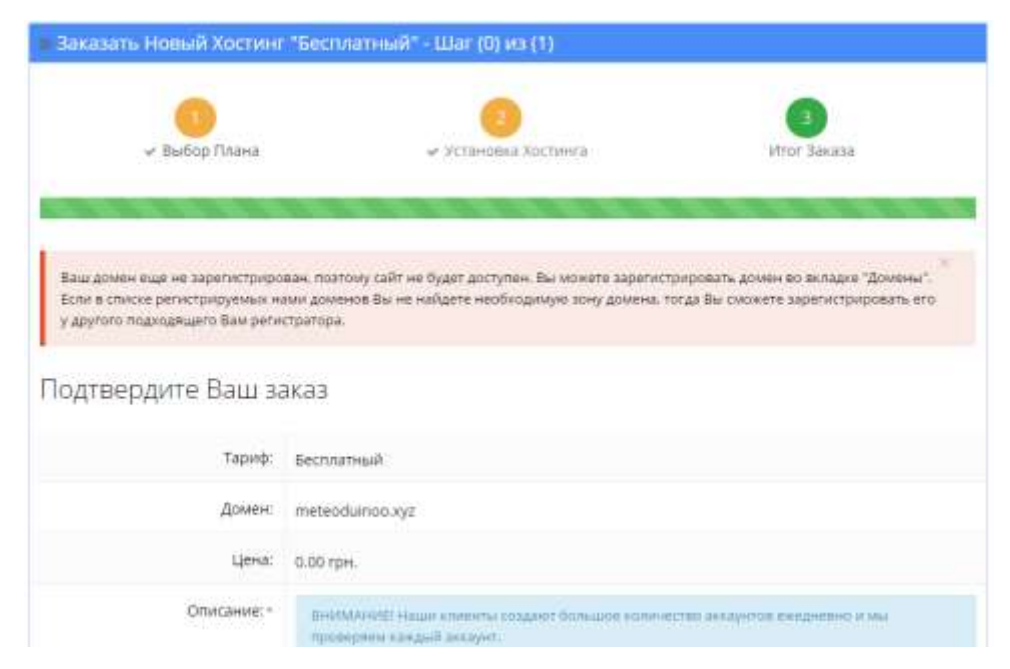

Рисунок 2.18 **–** Завершення реєстрації хостинг аккаунту веб-сайту для відображення моніторингу метеоінформації для підприємства та дому

Після реєстрації домена та хостингу здійснюється завантаження файлів на веб-сервер, для цього використовується програма Filezilla (див. рисунок 2.19). FileZilla **–** це безкоштовний, багатоплатформний клієнт FTP з відкритим кодом.

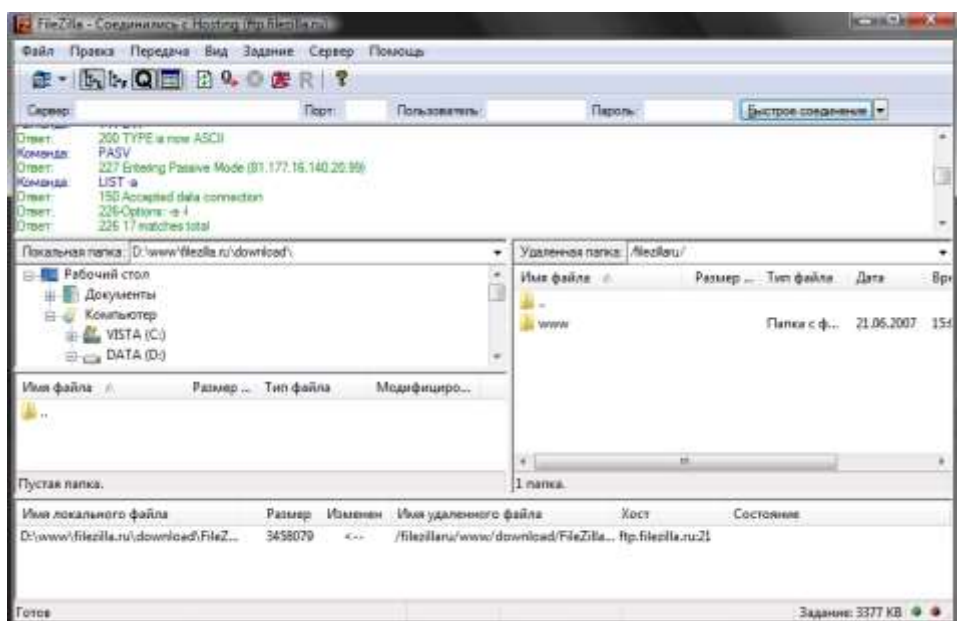

Рисунок 2.19 **–** Зовнішній вигляд програми FileZilla

Після завантаження файлів на веб-сервр на хостигу створюється база даних (див рисунок 2.20).

Базы Данных MySQL создавала базу данных MySQL просматривала список MySQL баз данных и пользователей

| « Создать новую MySQL базу и пользователя базы данных |                          |                |  |
|-------------------------------------------------------|--------------------------|----------------|--|
| Имя базы данных MySQL                                 | U923221985 6ask Almmax   |                |  |
| Имя пользователя MySQL                                | U923221985 PICINICRATERS |                |  |
| Пароль                                                | <b>Napolis</b>           | О Генерировать |  |
| Повторите пароль                                      | пароль                   |                |  |

Рисунок 2.20 **–** Створення бази даних

База даних є важливою складовою даного веб-сайту.

Після виконання перерахованих вище етапів можна переходити до тестування веб-сайту для відображення моніторингу метеоінформації для підприємства та дому.

### <span id="page-48-0"></span>**2.2.3 Структура бази даних**

Для максимально точного аналізу предметної області, потрібно чітко розмежувати досліджувані об'єкти між собою. У зв'язку з тим, що на сайті передбачено розподілення прав доступу, то дані можуть взаємодіяти, як показано на рисунку 2.21.

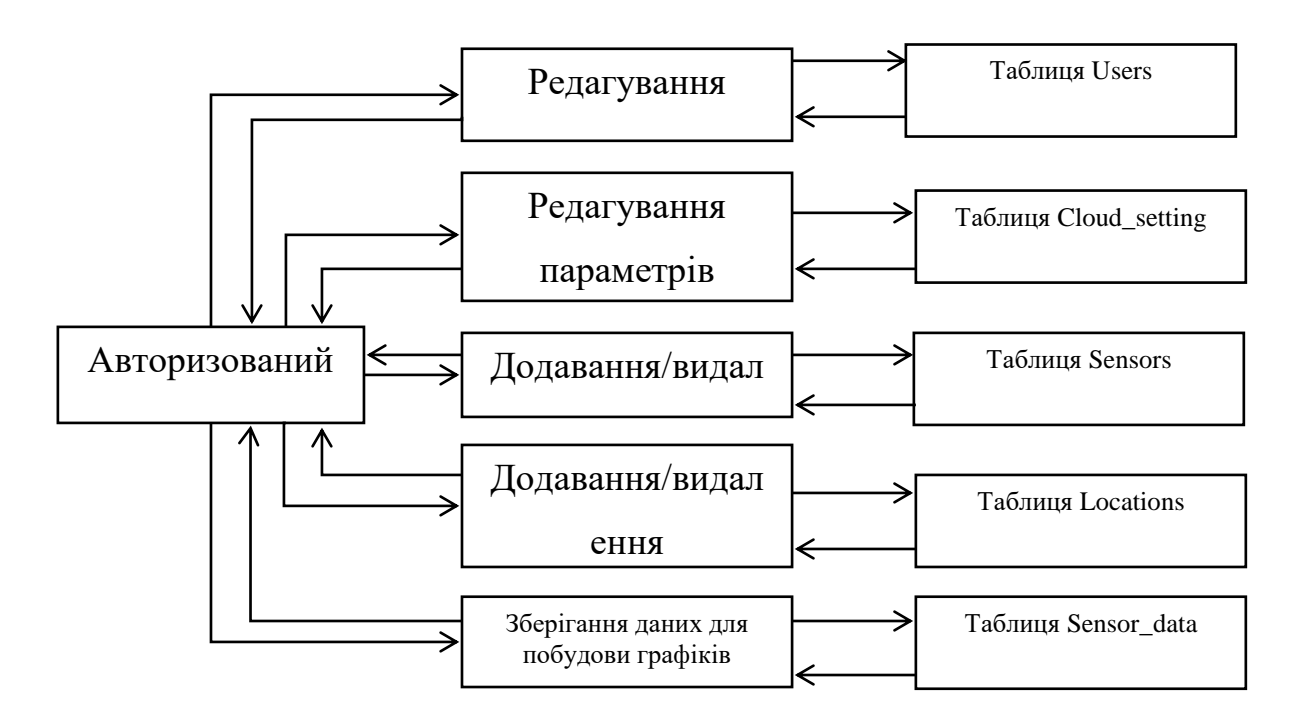

Рисунок 2.21 – Діаграма потоків даних

Розроблена база складається із п'яти основних таблиць – «Users», «Cloud settings», «Sensors», «Locations» та «Sensor data».

Таблиця «Locations» містить розташування давачів інформації. Структура приведена нижче у таблиці 2.1.

| Ім'я поля     | Тип даних і розмір | $O$ <sub>II</sub> HC       |
|---------------|--------------------|----------------------------|
|               | int(11)            | Ідентифікатор розташування |
| User id       | int(11)            | Ідентифікатор користувача  |
| Location_name | varchar $(120)$    | Назва розташування         |

Таблиця 2.1 – Розташування давачів інформації

Таблиця «Cloud\_settings» призначення для зберігання налаштувань хмарного сервісу. Структура приведена нижче у таблиці 2.2.

Таблиця 2.2 – Зберігання налаштувань хмарного сервісу

| Ім'я поля        | Тип даних і розмір | Опис                      |
|------------------|--------------------|---------------------------|
| User id          | int(11)            | Ідентифікатор користувача |
| Cloud_servise    | varchar $(120)$    | Назва хмарного сервісу    |
| Channel id       | int(1)             | Ідентифікатор каналу      |
| Timezone         | varchar $(55)$     | Часова зона               |
| Apikey           | varchar $(120)$    | Ключ апі                  |
| Export_timescale | int(1)             | Агригація даних           |
| Export_enable    | int(1)             | Увімкнення експорту даних |
|                  |                    | бази даних                |

Таблиця «Sensors» містить дані про давачі інформації які додані в систему. Структура приведена нижче у таблиці 2.3.

Таблиця 2.3 – Дані про давачі інформації

| Ім'я поля   | Тип даних і розмір | $O$ <sub>IIM</sub> $C$     |
|-------------|--------------------|----------------------------|
| Sensor_id   | int(11)            | Ідентифікатор давача даних |
| User id     | int(11)            | Ідентифікатор користувача  |
| Sensor_name | varchar $(55)$     | Назва давача даних         |
| Location    | varchar $(120)$    | Розташування               |

Продовження таблиці 2.3

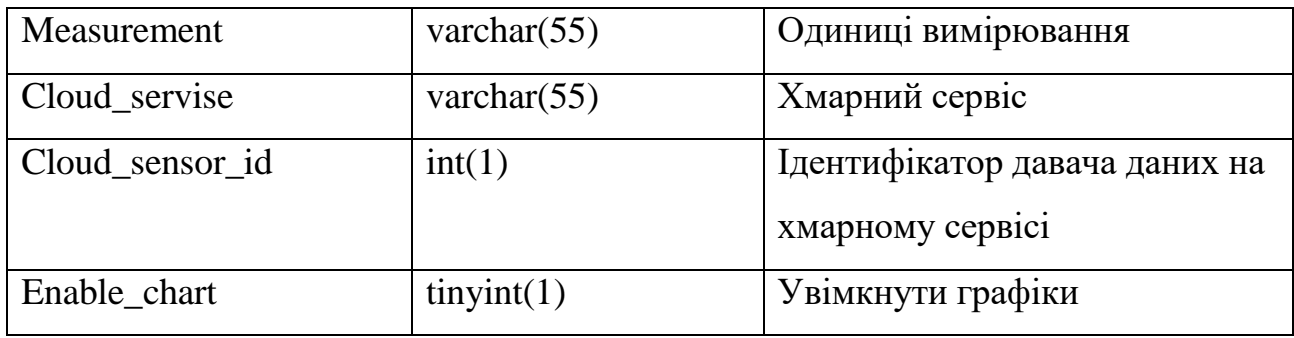

Таблиця «Users» містить інформацію про користувачів. Структура вказана у таблиці 2.4.

| <b>Ім'я</b> поля | Тип даних і розмір | Опис                            |
|------------------|--------------------|---------------------------------|
| Id               | int(11)            | Ідентифікатор користувача       |
| Firstname        | varchar $(55)$     | Ім'я                            |
| Lastname         | varchar $(120)$    | Прізвище                        |
| City             | varchar $(120)$    | Місто                           |
| Country          | varchar $(120)$    | Країна                          |
| <b>Birsday</b>   | date               | Дата народження                 |
| <b>Sex</b>       | varchar $(25)$     | Стать                           |
| Password         | varchar $(255)$    | Пароль                          |
| Email            | varchar $(255)$    | Емейл                           |
| Avatar           | varchar $(120)$    | Фото користувача                |
| About            | text               | Інформація про користувача      |
| <b>Status</b>    | int(4)             | Підтвердження реєстрації        |
| Activecode       | int(11)            | Код активації для підтвердження |
|                  |                    | реєстрації                      |
| Timestamp        | tiny(11)           | Відмітка часу                   |

Таблиця 2.4 – Інформація про користувачів

Таблиця «Sensor\_data» містить інформацію від давачів даних. Структура вказана у таблиці 2.5.

| Ім'я поля          | Тип даних і розмір | Опис                                    |
|--------------------|--------------------|-----------------------------------------|
| 1                  | $\overline{2}$     | 3                                       |
| Id                 | int(11)            | Ідентифікатор давача даних              |
| User_id            | int(11)            | Ідентифікатор користувача               |
| Channel id         | varchar $(55)$     | Ідентифікатор каналу                    |
| Created at         | datetime           | Дата та час отримання даних             |
| Field1             | float              | Дані від давача даних 1                 |
| Field <sub>2</sub> | float              | Дані від давача даних 2                 |
| Field <sub>3</sub> | float              | Дані від давача даних 3                 |
| Field4             | float              | Дані від давача даних 4                 |
| Field <sub>5</sub> | float              | Дані від давача даних 5                 |
| Field <sub>6</sub> | float              | $\overline{\Pi}$ ані від давача даних 6 |
| Field7             | float              | Дані від давача даних 7                 |
| Field <sub>8</sub> | float              | Дані від давача даних 8                 |

Таблиця 2.5 – Інформація від давачів даних

Розроблена база даних веб-сайту для моніторингу метеоінформації для підприємства та дому цілком відповідає його потребам.

<span id="page-51-0"></span>**2.3 Тестування веб-сайту для відображення моніторингу метеоінформації для підприємства та дому**

# <span id="page-51-1"></span>**2.3.1 Тестування користувацького інтерфейсу**

Для виключення небажаних результатів під час експлуатації сайту доцільно провести тестування користувацького інтерфейсу. Користувачі користуються не тільки різними операційними системами та браузерами, але й

використовують різні пристрої для перегляду веб-сайтів. Це впливає на безліч факторів.

Для виконання тестування користувацького інтерфейсу веб-сайту вебсайту для відображення моніторингу метеоінформації для підприємства та дому необхідно: виконати перевірку сайту на кросбраузерність та протестувати роботу його адаптивного дизайну.

Спочатку виконується перевірка відображення веб-сайту у різних веббраузерах:

 перевірка відображення веб-сайту у браузері Google Chrome, зображена на рисунку 2.22;

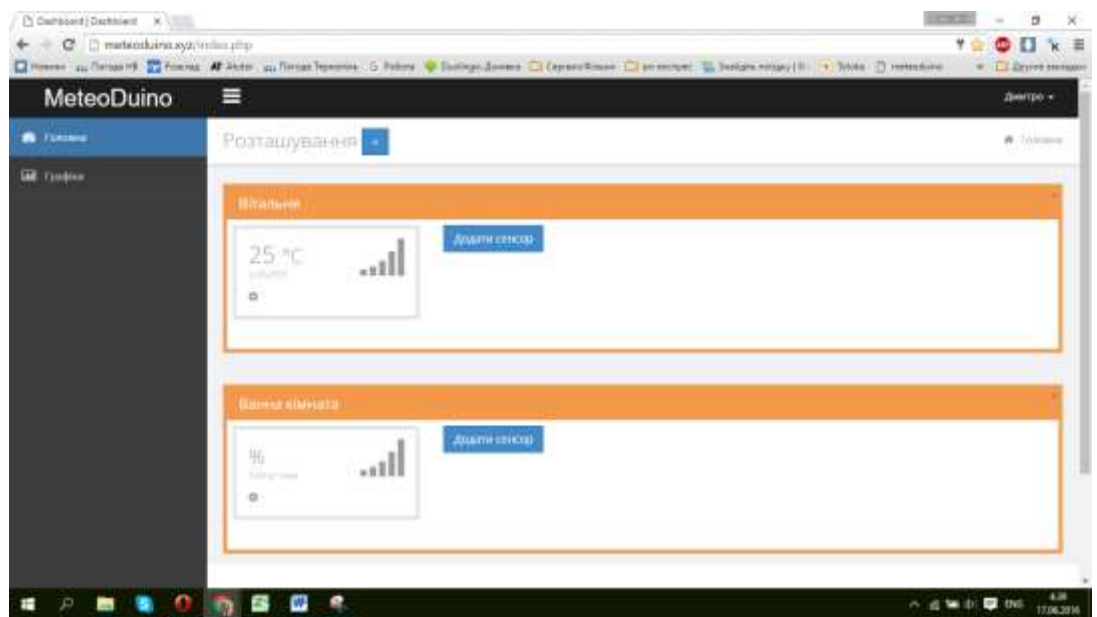

Рисунок 2.22 – Відображення веб-сайту у браузері Google Chrome

 тестування відображення веб-сайту у браузері Opera, відображено на рисунку 2.23;

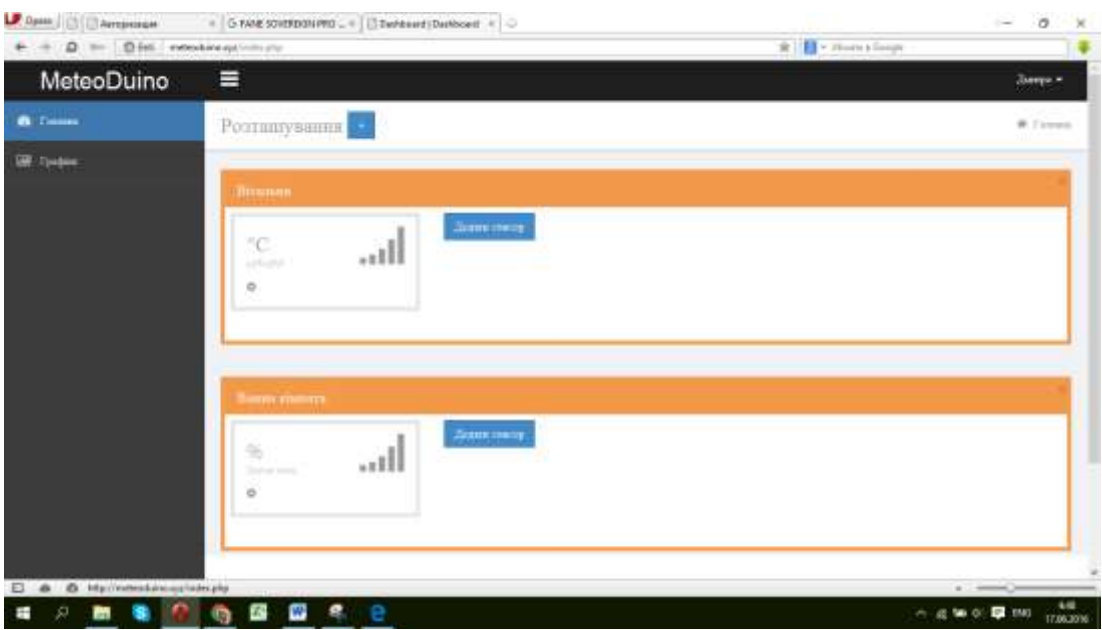

Рисунок 2.23 – Відображення веб-сайту у браузері Opera

На рисунку видно, що сайт завантажується у повному обсязі та із всіма структурними елементами.

 перевірку правильності завантаження веб-сайту у браузері Microsoft Edge, продемонстровано на рисунку 2.24.

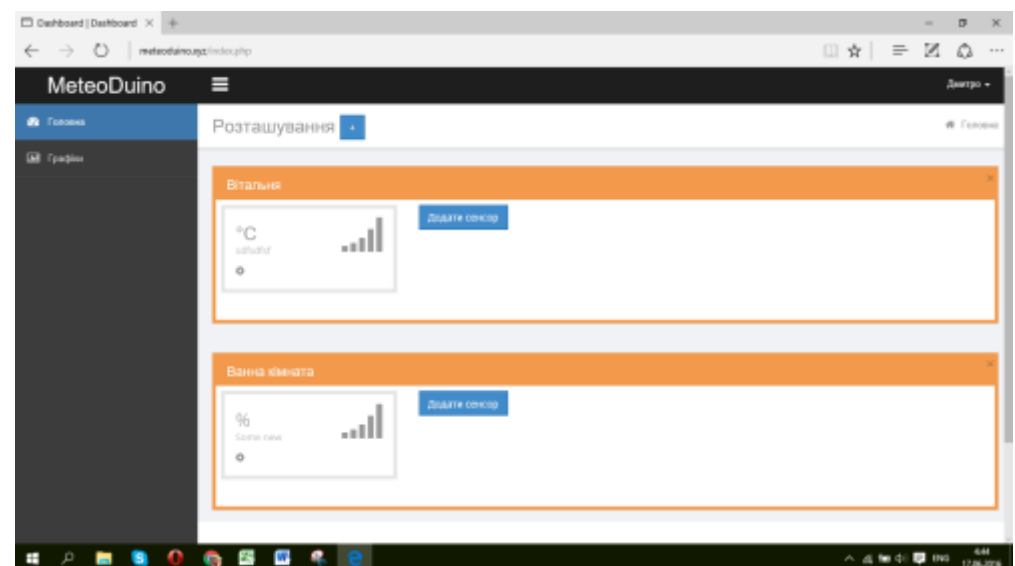

Рисунок 2.24 – Відображення веб-сайту у браузері Microsoft Edge

Тестування на кросбраузерність показало, що веб-сайт завантажується в повному обсязі із всіма структурними елементами в усіх трьох обраних для проведення перевірки веб-браузерах.

Після перевірки на кросбраузернісь було виконано тестування роботи адаптивного дизайну, яке відображено на рисунку 2.25.

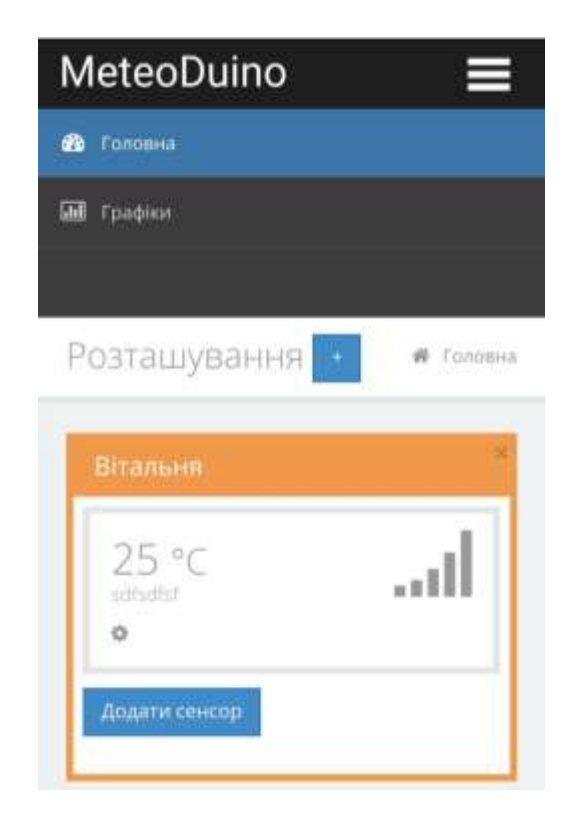

Рисунок 2.25 – Робота адаптивного дизайну веб-сайту

Перевірка показала, що адаптивний дизайн функціонує вірно.

# <span id="page-54-0"></span>**2.3.2 Тестування функціоналу веб-сайту**

Після виконання тестування користувацького інтерфейсу веб-сайту для відображення моніторингу метеоінформації для підприємства та дому необхідно також провести тестування його функціоналу. Сайт є складною конструкцією, до його перевірки необхідно підходити з різних сторін, виявлені при перевірці недоліки повинні усуватися. Тестування веб-сайту – це процес, який полягає в перевірці відповідності сайту заявленим характеристикам, вимогам експлуатації в різних середовищах, з різними навантаженнями, вимогам по зручності використання. Залежно від спрямованості тестування, перевіряється та чи інша особливість веб-сайту.

Тестування функціоналу веб-сайту для відображення моніторингу метеоінформації для підприємства та дому проведено за наступним тестпланом:

1. Перевірка реєстрації.

2. Перевірка авторизації.

3. Перехід між розділами сайту.

4. Додавання розташування давачів інформації.

5. Додавання давачів даних.

6. Перевірка відображення графіків.

7. Налаштування профілю.

Після складання тест-плану, можна приступити до тестування функціоналу сайту.

Для виконання реєстрації на сайті необхідно натиснути відповідну кнопку, ввести реєстраційні дані та натиснути кнопку «Зареєструватись», як це показано на рисунку 2.26.

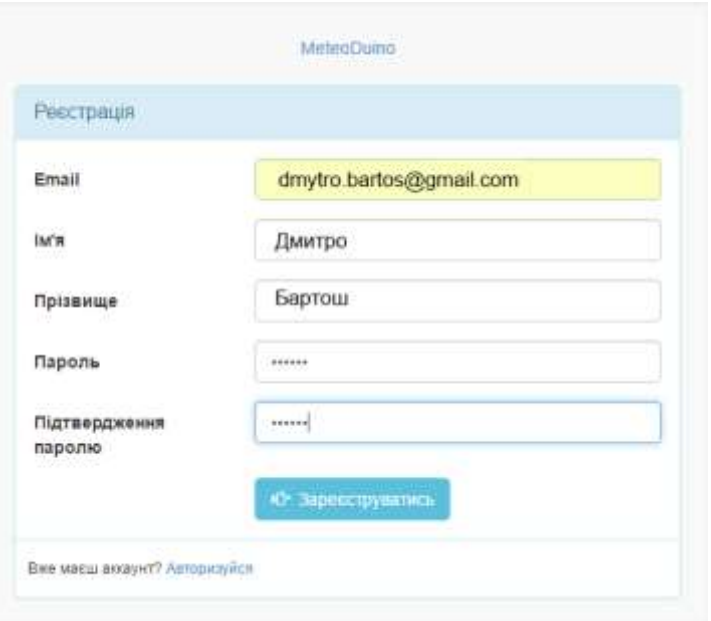

Рисунок 2.26 – Форма реєстрації користувачів

Після завершення реєстрації з'являється повідомлення про успішне її завершення, яке показано на рисунку 2.27.

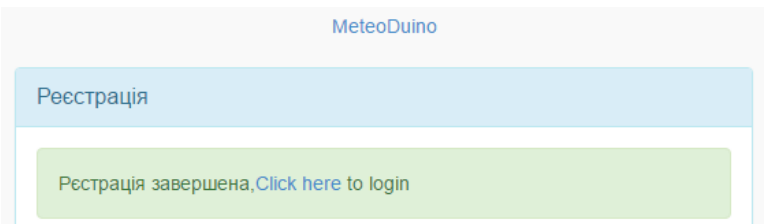

Рисунок 2.27 – Повідомлення про успішне завершення реєстрації

Після завершення реєстрації користувач може авторизуватись на сайті.

Для авторизації на сайті в формі входу потрібно ввести логін та пароль і натиснути кнопку «Увійти», як це відображено на рисунку 2.28.

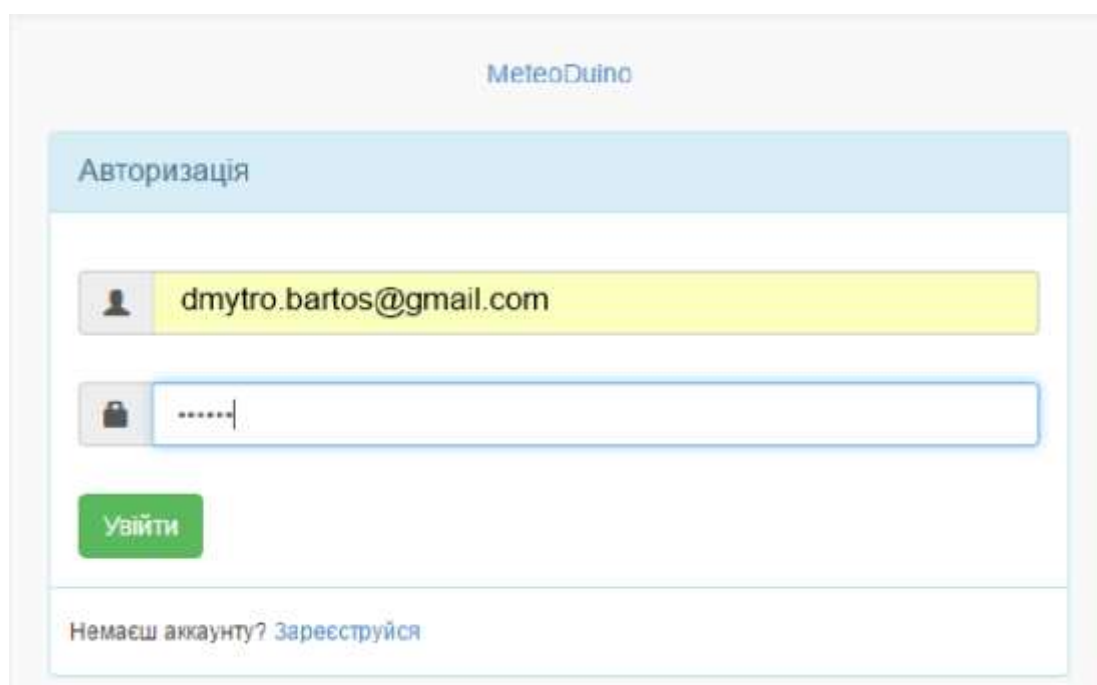

Рисунок 2.28 – Форма входу на сайт

Для перевірки роботи переходу між функціоналом веб-сайту здійснено перехід з головної сторінки сайту до розділу «Мій профіль» та до решти вебсторінок. Сторінку «Мій профіль» відображено на рисунку 2.29.

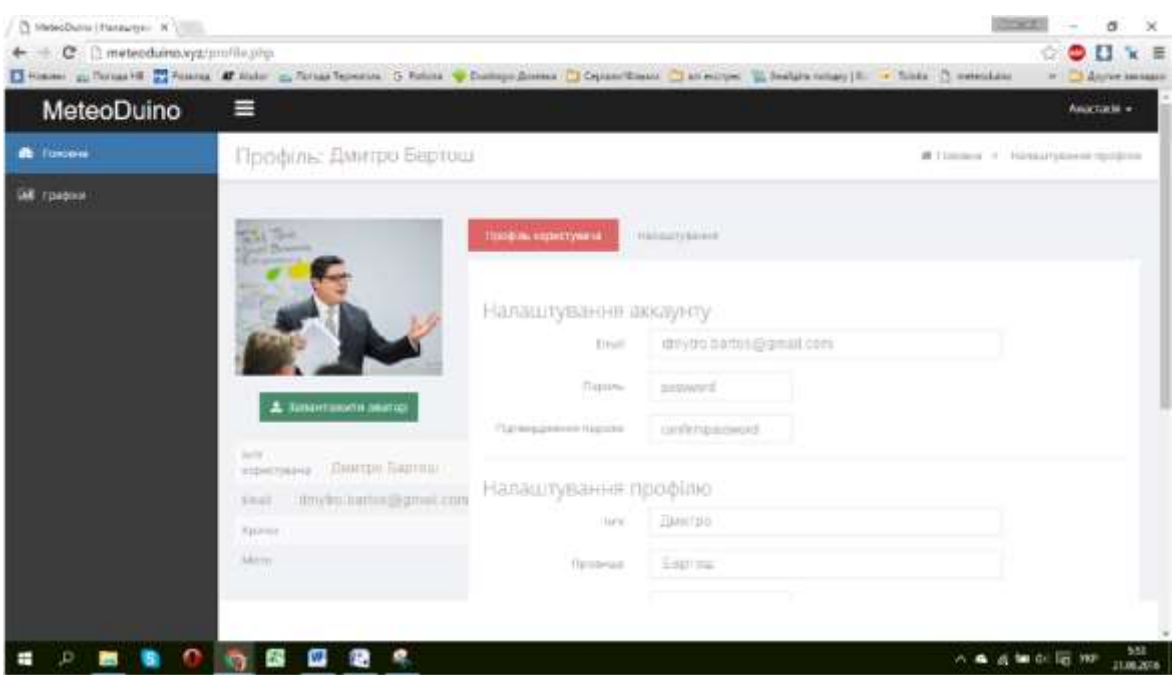

Рисунок 2.29 – Сторінка «Мій профіль»

Перехід між всіма розділами сайту відбувається своєчасно та правильно, пункти меню відображаються коректно і ведуть до тих розділів, які позначають.

Додавання розташування давачів інформації знаходиться на головній сторінці. Для того, щоб додати розташовання потрібно натиснути на кнопку з плюсиком, написати назву розташування і натиснути кнопку «Зберегти» (див. рисунок 2.30).

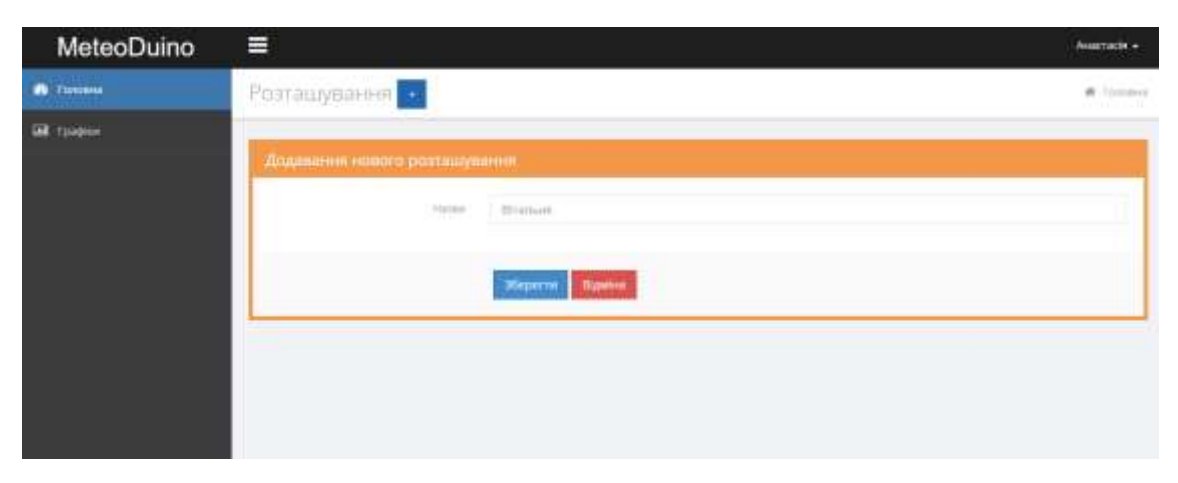

Рисунок 2.31 – Додавання розміщення давачів даних

Після додавання розміщення виконується додавання давачів інформації натиснувши на кнопку «Додати сенсор» (див. рисунку 2.32).

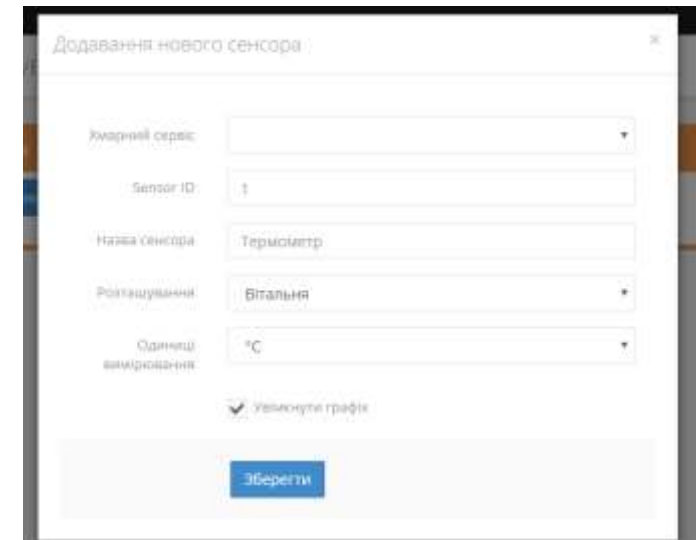

Рисунок 2.32 – Додавання давачів інформації

Щоб переглянути графіки, потрібно перейти на сторінку «Графіки» обрати необхідний графік та вибрати період часу за який він буде відображатись (див. рисунку 2.33).

|                   | Will volted a ham to have a firm O ham Clause Clinton Clinton Clause Clinton + Sale Culture & Setting & W-Out I fame O Associations | П. Должанные                                                            |
|-------------------|----------------------------------------------------------------------------------------------------|-------------------------------------------------------------------------|
| MeteoDuino        | Ξ                                                                                                    | Анастаста и                                                             |
| <b>B</b> FLASHAM  | Fpablice                                                                                                    | # Torpes                                                                |
| <b>GM</b> Forders |                                                                                                    |                                                                         |
|                   | Sattre-memberger                                                                                                    | Konst Feineburgen                                                       |
|                   | Aleman<br>fax and littlets<br>3130 JUN<br><b>Strantiful</b>                                                                         | 2.4 turns<br>Lacen 1991<br>AL 04 2215<br><b>Maged Tel</b><br>and (pica) |
|                   | температура                                                                                                    | Температура<br><b>Sales</b>                                             |
|                   | ×                                                                                                    | 21.18                                                                   |
|                   | n.<br>$\mathbb{R}$                                                                                                    | an n                                                                    |
|                   | ×                                                                                                    | (13, 79)                                                                |
|                   |                                                                                                    | 22.8                                                                    |
|                   |                                                                                                    | 3536                                                                    |
|                   |                                                                                                    | ü<br>$\mu$                                                              |
|                   |                                                                                                    |                                                                         |
|                   | $\sim$<br>9. Apr 17<br>5.84.19<br>1. har 19<br>1-larter speciality)                                                                 | 四卡<br>5.44.16<br>9. We 17<br>1. ISI 19<br>1.60 AT 100 AM P              |

Рисунок 2.33 – Сторінка «Графіки»

Для налаштування особистого профілю потрібно натиснути на кнопку «Мій профіль». На даній сторінці можна редагувати особисту інформацію, змінювати аватар, змінити пароль, налаштувати регіональні параметри, налаштувати експорт даних та здійснити налаштування авторизації хмарного сервісу (див. рисунку 2.34).

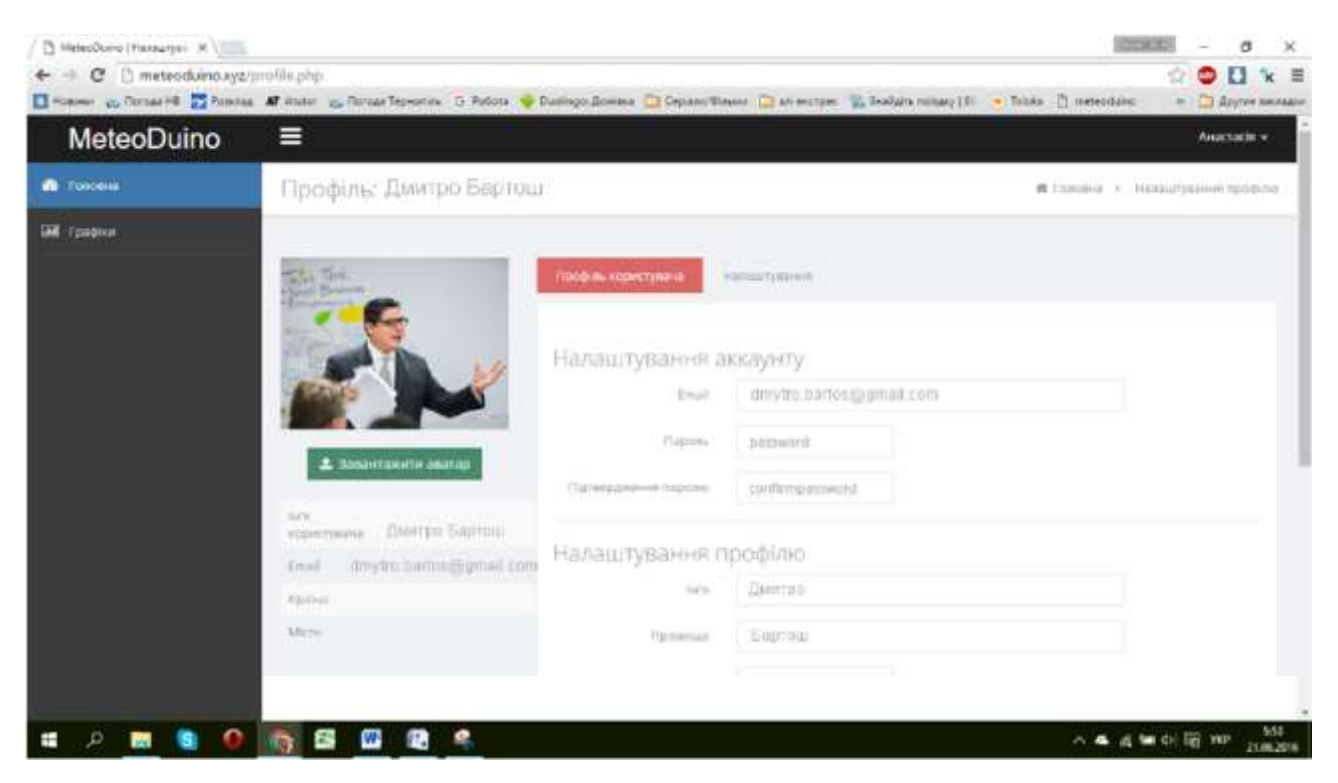

Рисунок 2.34 – Налаштування особистого профілю на сторінці «Мій профіль»

Для того, щоб вийти з аканту потрібно натиснути кнопку «Вийти».

В результаті проведення тестування користувацького інтерфейсу та перевірки функціоналу веб-сайт для відображення моніторингу метеоінформації для підприємства та дому тестування може бути завершеним. В процесі тестування не виявлено жодних помилок та підтверджено справну роботу усіх потрібних функцій веб-сайту.

# <span id="page-60-0"></span>**РОЗДІЛ 3. БЕЗПЕКА ЖИТТЄДІЯЛЬНОСТІ, ОСНОВИ ОХОРОНИ ПРАЦІ**

#### <span id="page-60-1"></span>**3.1 Безпека життєдіяльності**

*Дія електричного струму на організм людини, види електротравм*

Дія електричного струму на організм людини має різносторонній характер і різносторонні прояви – від слабих подразнень до смертельних наслідків.

Під час користування електроенергією є небезпека ураження людей електричним струмом. Найчастіша причина ураження людини електричним струмом – торкання до неізольованих струмопровідних провідників; до провідників з пошкодженою ізоляцією, а також до металевих елементів конструкції машин, механізмів і апаратів, які випадково виявилися під напругою.

Людина може потрапити під дію електромагнітних полів і електричної дуги, які виникають у разі торкання або зближення провідників електричного струму.

Електричний струм , що проходить через тіло людини, може спричинити термічну, хімічну, світлову, механічну та біологічну дію.

Біологічна дія є виключною властивістю живої тканини. Вона проявляється сильним збудженням нервової тканини, що призводить до порушення внутрішніх біоелектричних процесів, які пов'язані з життєвими функціями організму. Зовнішній струм при взаємодії з біоелектричними процесами людини може викликати судоми м'язів, життєво важливих органів, у тому числі серця і легенів, що призведе до зупинки дихання і кровообігу.

Небезпечна і шкідлива дія на людей електричного струму, електричної дуги і електромагнітних полів проявляються у вигляді електротравм та професійних захворювань.

Електротравма – це травма, викликана дією електричного струму або електричної дуги. Вся різноманітність дії на людину електричного струму чи електричної дуги призводить до двох видів ураження: місцевих електротравм і електричних ударів.

Електричне ураження організму струмом буває місцевим (електричні травми) і загальним (електричні удари) коли уражається весь організм. Місцеві електротравми – це чітко виражені місцеві порушення цілісності тканин організму, які викликані дією електричного струму чи електричної дуги. Електричний удар – це збудження живих тканин організму електричним струмом, що проходить через нього, яке супроводжується судомним скороченням м'язів, у тому числі м'язів серця і легенів. У всіх випадках ураження електричним струмом, незалежно від стану потерпілого, виклик лікаря обов'язковий.

Характерними видами місцевих електричних травм є:

- електричні опіки;
- електричні знаки;
- металізація шкіри;
- механічні ураження;

електрофтальмія.

Залежно від умов виникнення опіки бувають трьох видів:

- струмовий (контактний);
- дуговий і змішаний;
- під дією струму і електричної дуги.

"Ствол" електродуги має високу температуру – від 4000 С° до 150000 С° і вище. Людина яка потрапляє у таку ситуацію отримає опіки того чи іншого ступеню тяжкості. Тканини, що лежать на шляху струму, внаслідок великої кількості теплової енергії висушуються, обвуглюються і навіть безслідно щезають.

Внаслідок контакту з електромережею виникають електричні знаки. Шкіра в місці контакту затвердіває подібно до мозоля.

Металізація шкіри виникає внаслідок короткого замикання і потрапляння в глибину шкіри газоподібних або розплавлених часток металу, які розлітаються у всі сторони.

Механічні ураження є наслідком судомних скорочень м'язів під дією струму, що призводить до розриву кровоносних судин, м'язів, сухожилків, вивиху суглобів або перелом кісток. Вони виникають тоді, коли людина тривало перебуває під напругою 380В.

Електрофтальмія – ураження очей при горінні електричної дуги потужним ультрафіолетовим випромінюванням.

Електричний удар – це збудження живих тканин організму струмом, що супроводжується судомним скороченням м'язів. Це найнебезпечніший вид ураження, при якому порушується функціонування серцевої, дихальної і мозкової системи людини навіть без жодних зовнішніх ознак, що бувають при електротравмах.

Залежно від наслідків електричні удари умовно поділяються на чотири ступеня:

І – скорочення м'язів без втрати свідомості;

 ІІ – скорочення м'язів з втратою свідомості, але зі збереженим диханням і роботою серцево-судинної системи;

ІІІ – втрата свідомості з порушенням дихання або роботи серця;

ІV – клінічна смерть, відсутність дихання і кровообігу.

Клінічна смерть – це перехідний стан від життя до смерті, який настає з

моменту припинення діяльності серця і дихання. Хоча у людини відсутні всі ознаки життя, воно ще повністю не згасло – на дуже низькому рівні відбуваються обмінні процеси достатні для підтримування мінімальної життєдіяльності. Довгастий мозок зберігає здатність функціонування протягом 6-10 і більше хвилин. Це дозволяє вжити відповідних заходів, щоб відновити згасаючі або щойно згаслі функції організму.

Причиною смерті від електроудару може бути зупинка серця, дихання або електричний шок, коли струм діє на організм безпосередньо або рефлекторно через центральну нервову систему.

При надмірному збудженні організму людини електричним струмом виникає дуже важка нервово-рефлекторна реакція організму внаслідок чого виникає фібриляція серця або електричний шок.

Фібриляція серця – це такий стан, коли воно перестає скорочуватися як одне ціле у відповідній послідовності (спочатку пересердя, а потім шлуночок), настають окремі некоординовані посіпування серцевих м'язів (фібрил) і серце перестає працювати як насос.

Електричний шок має дві форми:

сильне нервове збудження;

глибоке гальмування і знесилення нервової системи.

Шоковий стан знесилює людину, вона стає байдужою до оточуючого середовища при наявності свідомості протягом кількох хвилин або діб. Після чого настає одужання або смерть від повного згасання життєво важливих функцій організму.

При розробці веб-сайту для відображення моніторингу метеоінформації для підприємства та дому враховані вимоги електробезпеки для користувача сайту.

### <span id="page-63-0"></span>**3.2 Охорона праці**

#### *Вимоги до режимів праці і відпочинку при роботі з ВДТ*

При організації праці, пов'язаної з використанням ВДТ ЕОМ і ПЕОМ, для збереження здоров'я працюючих, запобігання професійним захворюванням і підтримки працездатності передбачаються внутрішньозмінні регламентовані перерви для відпочинку.

Внутрішньозмінні режими праці і відпочинку містять додаткові нетривалі перерви в періоди, що передують появі об'єктивних і суб'єктивних ознак стомлення і зниження працездатності.

При виконанні робіт, що належать до різних видів трудової діяльності, за основну роботу з ВДТ вважаєтья така, що займає не менше 50% робочого часу.

Впродовж робочої зміни передбачається:

перерви для відпочинку і вживання їжі (обідні перерви);

 перерви для відпочинку і особистих потреб (згідно з трудовими нормами);

 додаткові перерви, що вводяться для окремих професій з урахуванням особливостей трудової діяльності.

За характером трудової діяльності розрізняють три професійні групи, згідно з діючим класифікатором професії ДК-003-95:

 розробники програм (інженери-програмісти) виконують роботу переважно з відеотерміналом та документацією при необхідності інтенсивного обміну інформацією з ЕОМ і високою частотою прийняття рішень. Робота характеризується інтенсивною розумовою творчою працею з підвищеним напруженням зору, концентрацією уваги на фоні нервово-емоційного напруження, вимушеною робочою позою, загальною гіподинамією, періодичним навантаженням на кисті верхніх кінцівок. Робота виконується в режимі діалогу з ЕОМ у вільному темпі з періодичним пошуком помилок в умовах дефіциту часу;

 оператори електронно-обчислювальних машин виконують роботу, пов'язану з обліком інформації, одержаної з ВДТ за попереднім запитом, або тієї, що надходить з нього, супроводжується перервами різної тривалості, пов'язана з виконанням іншої роботи і характеризується напруженням зору, невеликими фізичними зусиллями, нервовим напруженням середнього ступеня та виконується у вільному темпі;

оператор комп'ютерного набору виконує одноманітні за характером

 роботи з документацією та клавіатурою і нечастими нетривалими переключеннями погляду на екран дисплея, з введенням даних з високою швидкістю. Робота характеризується як фізична праця з підвищеним навантаженням на кисті верхніх кінцівок на фоні загальної гіподинамії з напруженням зору (фіксація зору переважно на документи), нервово-емоційним напруженням.

Правилами встановлюються такі внутрішньозмінні режими праці та відпочинку при роботі з ЕОМ при 8-годинній денній робочій зміні в залежності від характеру праці:

 для розробників програм із застосуванням ЕОМ призначаються регламентовані перерви для відпочинку тривалістю 15 хвилин через кожну годину роботи за ВДТ;

 для операторів із застосуванням ЕОМ призначаються регламентовані перерви для відпочинку тривалістю 15 хвилин через кожні дві години;

 для операторів комп'ютерного набору призначаються регламентовані перерви для відпочинку тривалістю 10 хвилин після кожної години роботи за ВДТ.

У всіх випадках, коли виробничі обставини не дозволяють застосувати регламентовані перерви, тривалість безперервної роботи з ВДТ не повинна перевищувати 4 години.

При 12-годинній робочій зміні регламентовані перерви встановлюються в перші 8 годин роботи аналогічно перервам при 8-годинній робочій зміні, а протягом останніх 4-х годин роботи, незалежно від характеру трудової діяльності, через кожну годину тривалістю 15 хвилин.

Для зниження нервово-емоційного напруження, втомлення зорового аналізатора, поліпшення мозкового кровообігу, подолання несприятливих наслідків гіподинамії, запобігання втомі доцільно деякі перерви використовувати для виконання комплексу вправ, які наведені у Державних

санітарних правилах і нормах роботи з візуальними дисплейними терміналами електронно-обчислювальних машин ДСанПіН 3.3.2.007-98.

# <span id="page-66-0"></span>**3.3 Висновок до третього розділу**

.

В третьому розділі кваліфікаційної роботи описано дію електричного струму на організм людини, види електротравм, а також наведено вимоги до режимів праці і відпочинку при роботі з ВДТ.

#### **ВИСНОВКИ**

<span id="page-67-0"></span>В даній дипломній роботі розроблено веб-сайт для відображення моніторингу метеоінформації для підприємства та дому.

При розробці було проведено аналіз технологій та характеристику середовищ розробки веб-сайту. Врахувавши всі вимоги, поставлені в технічному завданні, вирішено розробляти сайт на основі фреймворку Bootstrap.

Після аналізу предметної області були поставлені вимоги до веб-сайту, здійснено опис варіантів використання та життєвого циклу. Веб-сайт було протестовано на крос-браузерність в Google Chrome, Opera та Internet Explorer. В результаті не виявлено ніяких помилок. Сайт однаково працює в різних браузерах і з різним розширенням екрану.

Створений сайт задовольняє поставлену мету, а саме забезпечує користувачам зручне відображення моніторингу метеоінформації для підприємства та дому.

Отримані результати – спроектовано, розроблено та протестовано вебсайт для відображення моніторингу метеоінформації для підприємства та дому. Розроблений сайт допоможе в організації моніторингу метеоінформації для підприємства та дому, тому що має зрозумілий та функціональний інтерфейс.

67

#### **ПЕРЕЛІК ДЖЕРЕЛ**

<span id="page-68-0"></span>1. Система стандартів з інформації, бібліотечної та видавничої справи. Бібліографічний запис. Бібліографічний опис. Загальні вимоги та правила складання : ДСТУ ГОСТ 7.1:2006. – [Чинний від 01.01.2007]. – Режим доступу : URL : http://www.mmt.zmapo.edu.ua/mmt\_ukr/bibl\_standart.html. – Дата доступу : 11.04.2023. – Загол. з екрану.

2. Методичні вказівки до виконання дипломної роботи для студентів усіх форм навчання напряму 6.050101 : метод. посіб. для студ. ВНЗ / Боднарчук І.О., Дуда О.М., Маєвський О.В. [та ін.] ; за ред. Є.Гриценка. – Тернопіль : Видавництво ТНТУ ім. І.Пулюя, 2014. – 119 с.

3. Гетьман Оксана Олександрівна. Економіка підприємства : навч. посіб. для вузів / О.О. Гетьман, В. М. Шаповал. – Вид 2-ге. стер. – К.: Центр учбової літератури, 2014. - 488 с. – ISBN 978-6-11-010005-2

4. Голінько Василь Іванович. Основи охорони праці : підручник [Електронний ресурс] / М-во освіти і науки України; Нац. гірн. ун-т. – 2-ге вид. – Д.: НГУ, 2014. – 271 с. – Режим доступу : URL : http://ir.nmu.org.ua/bitstream/handle/123456789/108579/CD498.pdf?sequence=1&is Allowed=y. – Дата доступу :  $21.04.2023$  – Загол. з екрану.

5. Вікіпедія [Електронний ресурс] : Інформаційна система. – Режим доступу : URL : https://uk.wikipedia.org/wiki/ Інформаційна система. – Дата доступу: 18.04.2023 – Загол. з екрану.

6. Вікіпедія [Електронний ресурс] : Життєвий цикл. – Режим доступу : URL : https://uk.wikipedia.org/wiki/Життєвий\_цикл. – Дата доступу : 20.04.2023 – Загол. з екрану.

7. Вікіпедія [Електронний ресурс] : Тестування програмного забезпечення. — Режим доступу : URL : https://uk.wikipedia.org/wiki/Тестування програмного забезпечення. – Дата доступу : 20.04.2023 – Загол. з екрану.

8. Вікіпедія [Электронний ресурс] : jQuery. – Режим доступа : URL : <https://uk.wikipedia.org/wiki/JQuery> – Дата доступу: 15.04.2023. – Загол. з екрану.

9. Вікіпедія [Электронний ресурс] : CSS. – Режим доступа : URL : [https://uk.wikipedia.org/wiki/C](https://uk.wikipedia.org/wiki/)SS – Дата доступу: 15.04.2023. – Загол. з екрану.

10. Вікіпедія [Электронний ресурс] : HTML. – Режим доступа : URL : [https://uk.wikipedia.org/wiki/H](https://uk.wikipedia.org/wiki/)TML – Дата доступу: 15.04.2023. – Загол. з екрану.

11. Вікіпедія [Электронний ресурс] : PHP. – Режим доступа : URL : [https://uk.wikipedia.org/wiki/P](https://uk.wikipedia.org/wiki/)HP – Дата доступу: 18.04.2023. – Загол. з екрану.

12. ВЕБ-ТЕХНОЛОГІЇ ТА ВЕБ-ДИЗАЙН [Електронний ресурс] – Режим доступу: http://victoria.lviv.ua/html/wp/index.html – Дата доступу: 30.05.2023. – Загол. с екрана.

13. Моделі потоків даних (DFD-моделі): призначення, місце застосування в системному аналізі, правила побудови, приклади [Електронний ресурс] – Режим доступу: http://victoria.lviv.ua/html/wp/index.html – Дата доступа: 15.05.2023.

14. Навчальні матеріали онлайн [Електронний ресурс] : Дія електричного струму на організм людини. Режим доступу : URL : http://pidruchniki.com/14990528/bzhd/bezpeka\_pratsi\_pid\_chas\_roboti\_obchislyuval поуи keruyuchoyu tehnikoyu. – Дата доступу : 21.04.2023 – Загол. з екрану.

15. Основи охорони праці [Електронний ресурс] – Режим доступу: <http://ua.textreferat.com/referat-2127-1.html> – Дата доступу: 20.04.2023.

16. Вимоги до режимів праці [Електронний ресурс] – Режим доступу: <http://ua.textreferat.com/referat-2127-1.html> – Дата доступу: 20.04.2023.

17. Ергономічні вимоги до організації робочих місць [Електронний ресурс] – Режим доступу: http:// pidruchniki.com/14821111/bzhd – Дата доступу: 12.04.2023. – Загол. з екрану.

18. Охорона праці користувачів персональних комп'ютерів[Електронний ресурс] – Режим доступу: http://library.if.ua/book/9/1016.html – Дата доступу: 20.04.2023.

19. Гандзюк, М. П. Основи охорони праці [Текст] : підручник / М. П. Гандзюк, Є. П. Желібо, М. О. Халімовський ; за ред. М. П. Гандзюка ; МОН України. – 4-е видання. – К. : Каравела, 2013. – 384 с. – ISBN966-8019-01-6.

20. Гогіташвілі, Г. Г. Основи охорони праці [Текст] : навчальний посібник / Г. Г. Гогіташвілі, В. М. Лапін ; 4-те вид. випр. і доп. – К. : Знання, 2013. – 302 с. – ISBN 978-966-346-400-8.